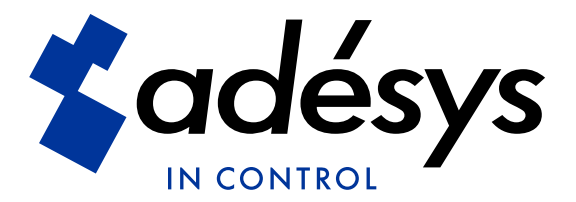

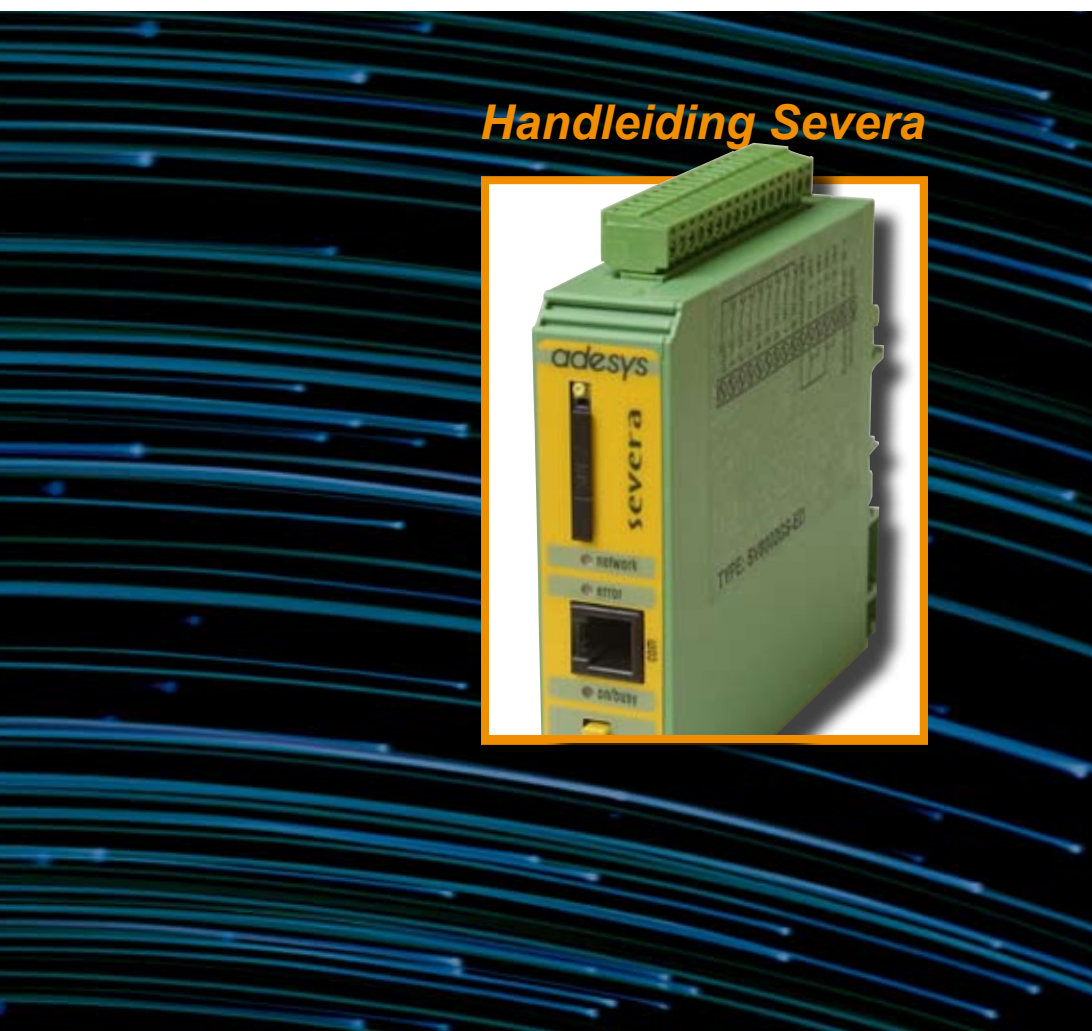

Severa modem / SMS-melder Severa Webmeter Severa Steady Connect

Sev. 140418

METEN - REGELEN - ALARMEREN

Severa is een gedeponeerd handelsmerk van Adesys bv, Wateringen, NL

www.adesys.nl

 $C \in$ 

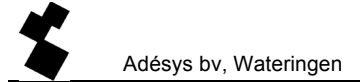

# **INHOUDSOPGAVE**

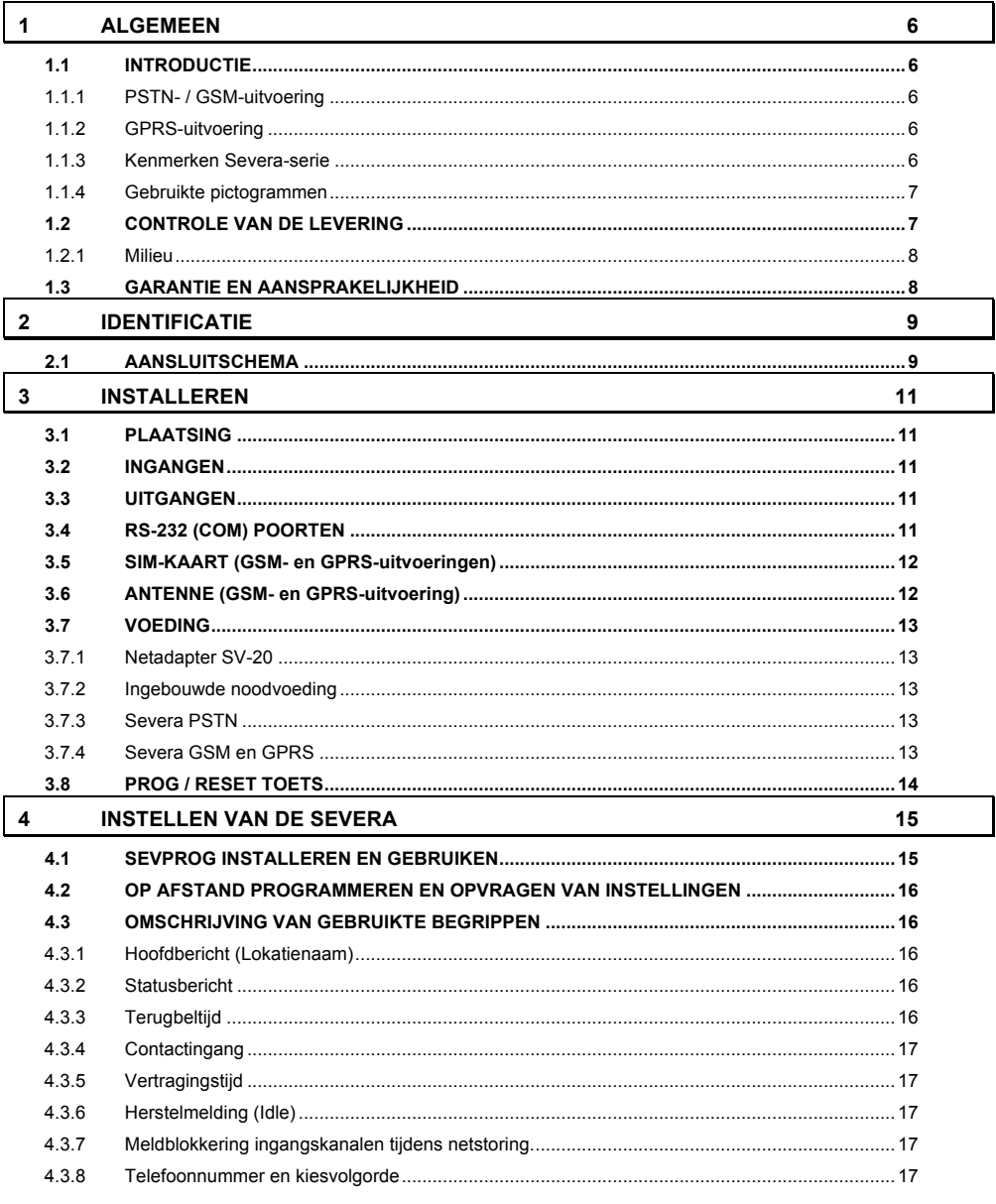

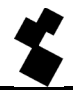

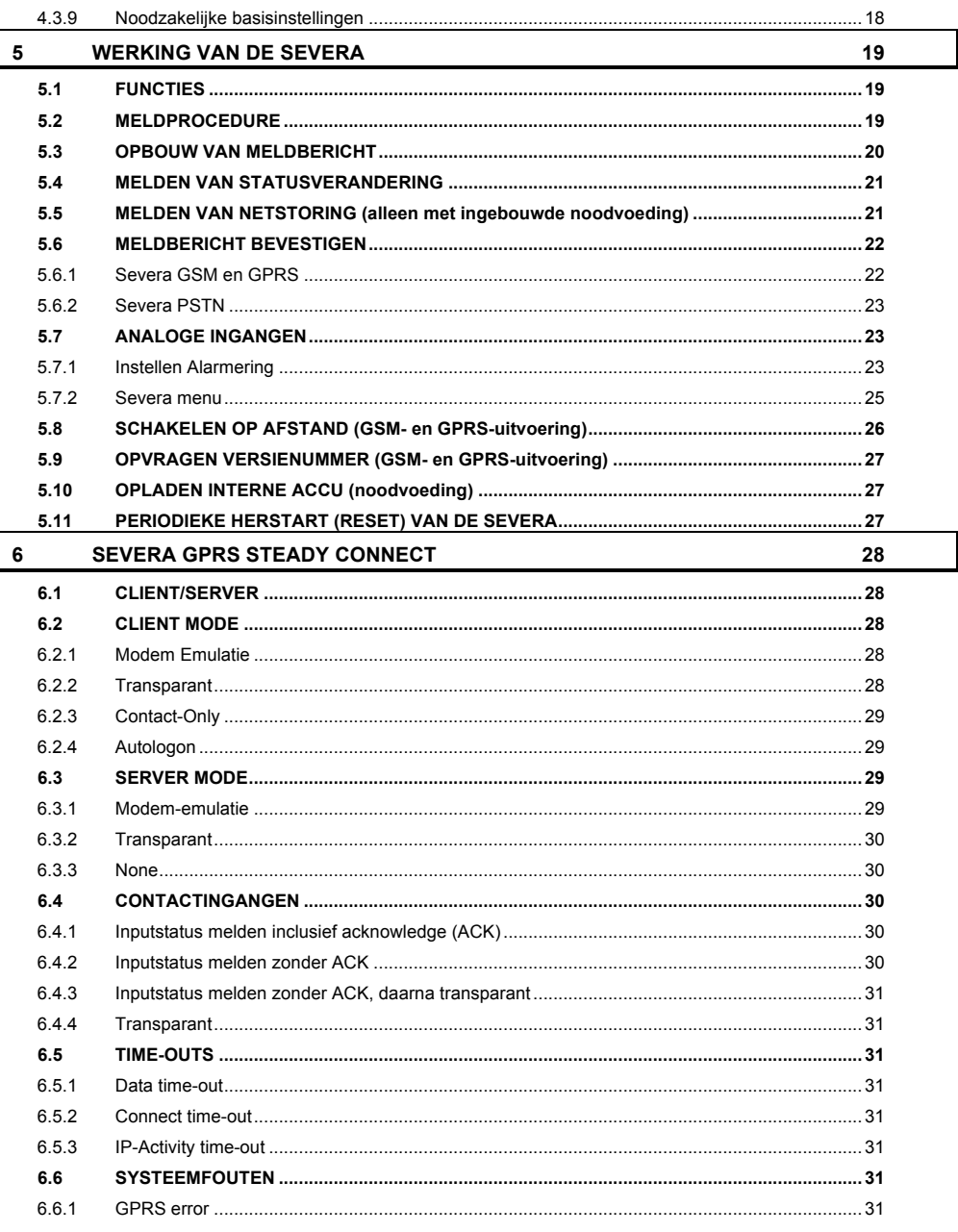

# Adésys bv, Wateringen

笑

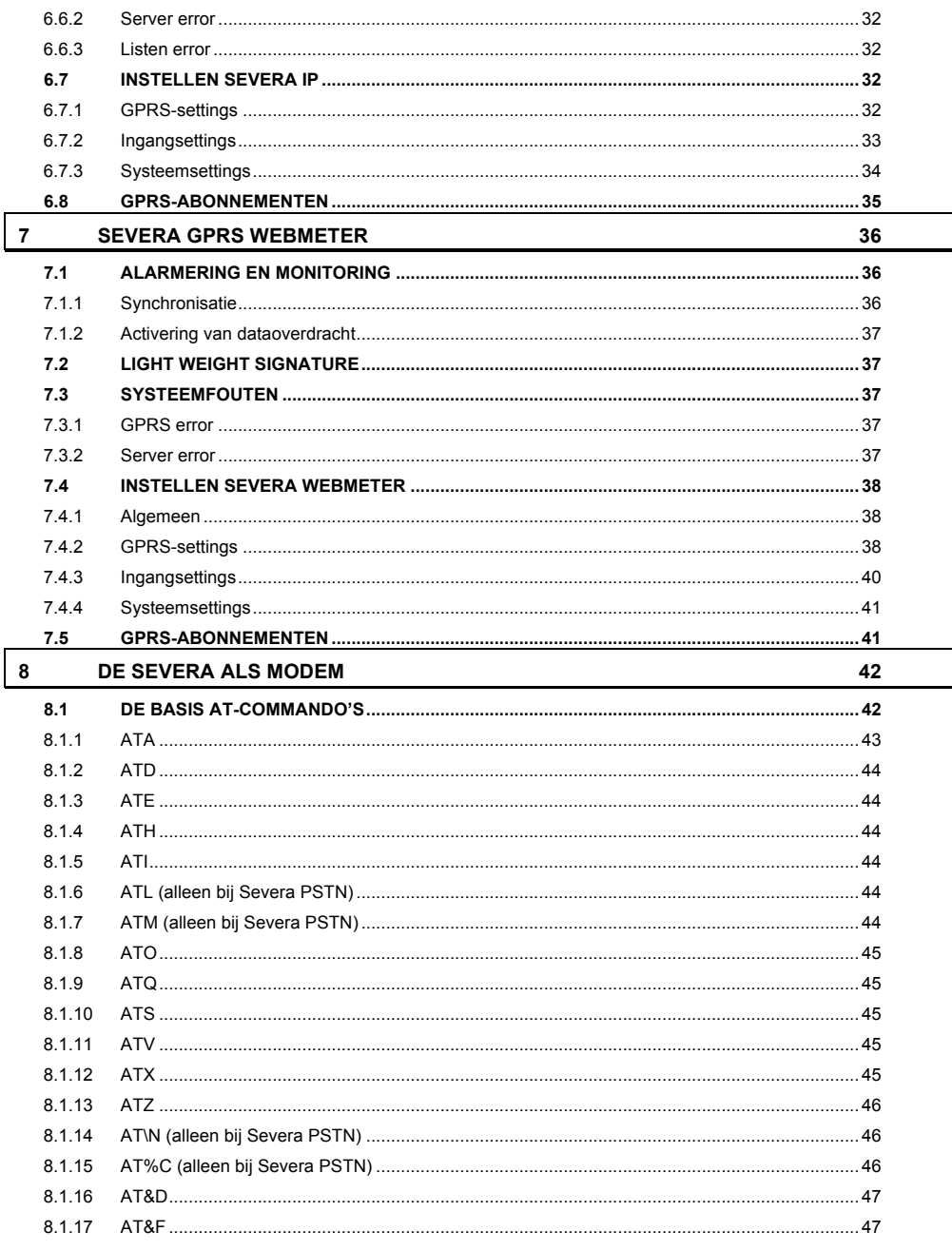

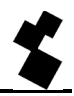

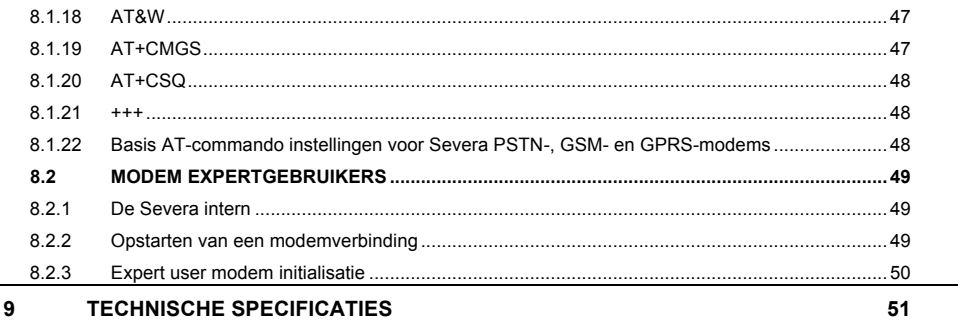

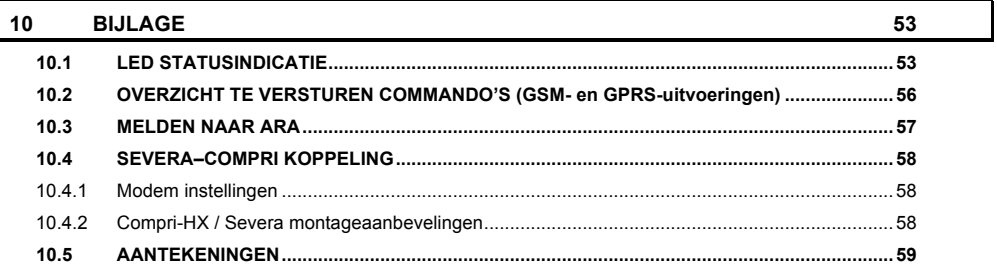

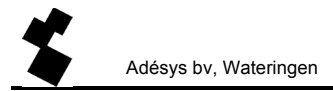

# 1 ALGEMEEN

## 1.1 INTRODUCTIE

Deze handleiding heeft betrekking op Severa modems voorzien van firmware versie **6.0** en hoger.

#### 1.1.1 PSTN- / GSM-uitvoering

De Severa is een meldsysteem voor het signaleren en (telefonisch) doormelden van storingen en calamiteiten van zowel bemande als onbemande installaties en processen. Afhankelijk van de toegepaste uitvoering geschied dit doormelden via het vaste- (PSTN) of mobiele netwerk (GSM). Statusveranderingen worden doorgemeld als SMS-bericht.

Afhankelijk van het bestelde type, is de Severa voorzien van contactingangen, relaisuitgangen, ingangen voor analoge signalen en/of modemfunctionaliteit. De SMS-tekst voor het melden van statusveranderingen is door de gebruiker zelf in te stellen, evenals de gewenste kiesvolgorde en reset procedure.

#### 1.1.2 GPRS-uitvoering

De Severa is tevens beschikbaar in een speciale uitvoering voor GPRS-toepassingen. Via deze Severa bent u "always on line" met uw applicaties in het veld. Met het unieke Auto Log-on-concept van de Severa, wordt de vaak complexe GPRS-techniek teruggebracht tot standaard modemtechniek.

#### 1.1.3 Kenmerken Severa-serie

- Instelbare vertragingstijden
- Ingebouwde noodvoeding (type afhankelijk)
- Netspanningbewaking (type afhankelijk)
- Periodieke herstart (reset) van de Severa (in- en uitschakelbaar)
- Seriële interface RS232 aansluiting (9 polig sub-D en RJ10 aansluiting)
- Instellingen en SMS-teksten worden permanent in het interne flashgeheugen van de Severa opgeslagen.
- Severa's in GSM-, GPRS- of PSTN-uitvoering zijn te programmeren met behulp van het gratis te downloaden programma **SevProg** (via www.adesys.nl).
- Op afstand wijzigen van telefoonnummers en meldteksten d.m.v. een SMS-bericht.

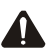

Teneinde alle mogelijkheden van de Severa optimaal te kunnen benutten, raden wij u aan deze gebruikershandleiding nauwkeurig door te lezen.

# 1.1.4 Gebruikte pictogrammen

In deze gebruikershandleiding worden verschillende pictogrammen gebruikt.

De betekenis per pictogram is als volgt:

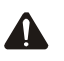

Tip of aandachtspunt

- *I* Te verrichten handeling
- ➀ Verwijzingen in een tekening

#### 1.2 CONTROLE VAN DE LEVERING

Controleer de verpakking op beschadigingen. Neem onmiddellijk contact op met uw leverancier indien de levering bij ontvangst beschadigd of incompleet blijkt.

#### **Tot de standaard levering behoren:**

- Severa module
- Aansluitklemmen
- Modem / programmeer-kabelset
- Telefoonsnoer met landafhankelijke telecomsteker (alleen bij Severa PSTN)
- Deze gebruikershandleiding

#### **Optioneel zijn o.a.:**

- Antenne en antennekabel (diverse modellen, o.a. een vandalismewerende)
- Netadapter 230Vac / 12Vdc (artikelnummer **SV-20**)
- RS-232, 9-polig Sub-D kabel male / female (artikelnummer **TB-14**)
- USB-SERIAL adapter (artikelnummer **TB-18**)
- Programmeerhulpprogramma **SevProg** (artikelnummer **SV-40**)
- Externe GPS module (alleen geschikt voor de Severa Webmeter modellen)

#### 1.2.1 Milieu

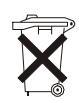

Dit product bevat materialen die schade kunnen toebrengen aan het milieu. Indien het product aan het eind van zijn levensduur moet worden vervangen deponeer het dan, in het belang van het milieu, niet bij het huisvuil. U kunt het apparaat inleveren bij uw leverancier of afgeven bij een daarvoor bestemd depot.

#### 1.3 GARANTIE EN AANSPRAKELIJKHEID

Elke Severa wordt door ADÉSYS vóór verzending aan een reeks uitgebreide testen onderworpen. ADÉSYS hanteert een garantietermijn van **1 jaar**.

#### **De aanspraak op garantie vervalt wanneer:**

- het defect is veroorzaakt door grove nalatigheid of door ondeskundige installatie
- zonder toestemming van ADÉSYS het apparaat geopend wordt en/of reparaties of wijzigingen zijn uitgevoerd
- verwijdering of beschadiging van het serienummer wordt vastgesteld.

ADÉSYS aanvaardt geen aansprakelijkheid voor gevolgschade bij stagnatie van het alarm. Een alarmmelder biedt geen 100% garantie tegen schade, maar is slechts een hulpmiddel om schade te voorkomen. Bespreek daarom het resterende risico met uw verzekeraar.

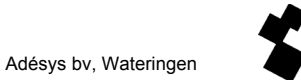

# 2 IDENTIFICATIE

## 2.1 AANSLUITSCHEMA

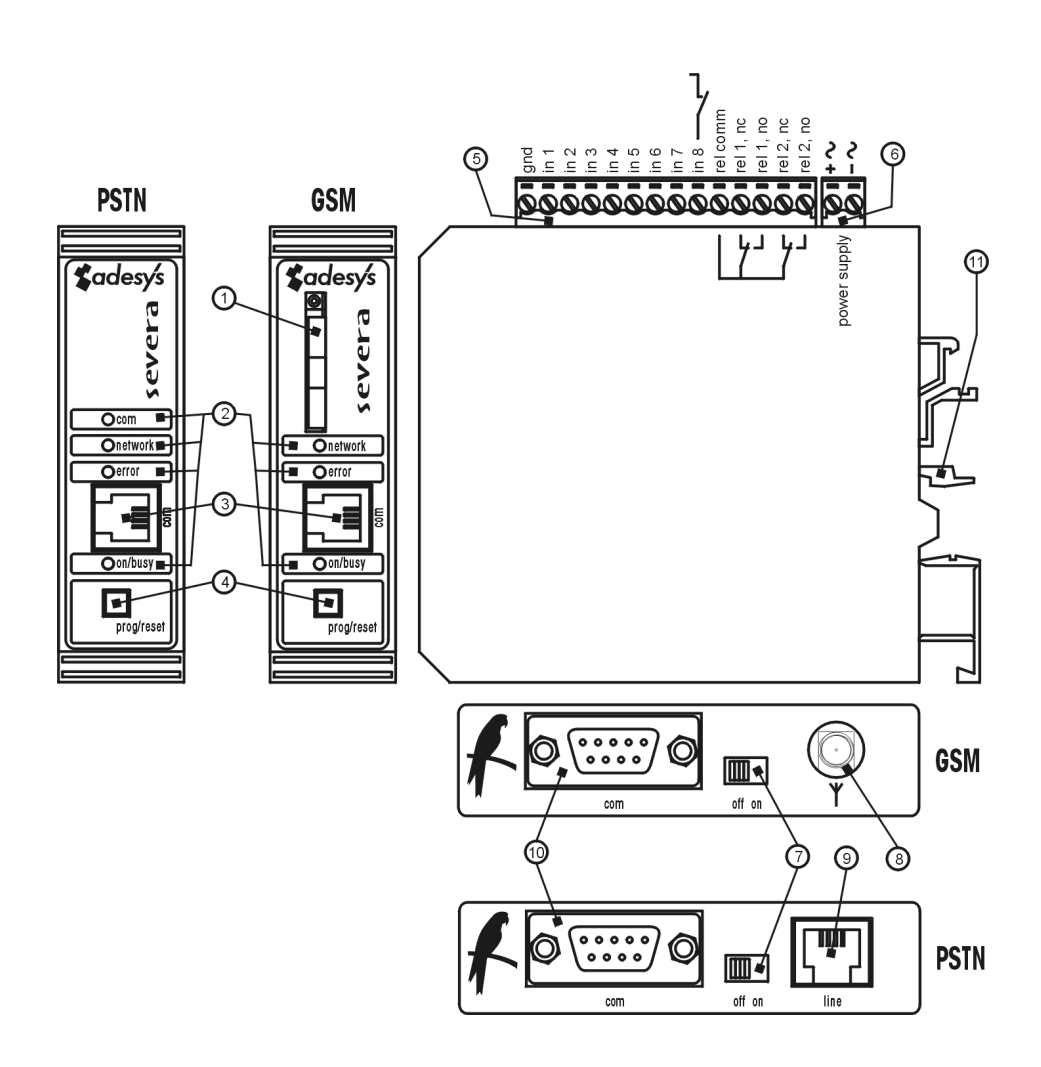

- SIM-kaarthouder (GSM- en GPRS-uitvoeringen)
- LED statusindicatie: antenneniveau (*network*), foutberichten (*error*) en algemene status (*on/busy*)
- Seriële interface RS-232, RJ-10 aansluiting (*com*)
- Programmeer- / reset toets (*prog/reset*)
- Ingang/uitgang aansluitklemmen
- Voedingsspanning aansluitklemmen
- Hoofdschakelaar (*on/off*)
- Antenneaansluiting type SMA female (GSM- en GPRS-uitvoeringen)
- RJ-11 telefoonaansluiting (alleen bij PSTN uitvoering)
- Seriële interface RS-232, 9-polige sub-D aansluiting
- DIN-rail montageklem

# 3 INSTALLEREN

# 3.1 PLAATSING

Plaats de Severa buiten de invloed van direct zonlicht of andere warmtebronnen. Kies de plaats van montage zodanig, dat vocht het toestel niet kan binnendringen. De Severa kan zonder schroeven gemonteerd worden op TS35 rail. De toegestane omgevingstemperatuur voor de elektronica ligt tussen -20°C en +55 °C, voor de NiMH accu (noodvoeding) -5°C tot +55 °C.

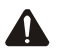

De Severa GSM en GPRS hebben een hoger zendvermogen dan een standaard mobiele telefoon. Dit kan onder bepaalde omstandigheden leiden tot beïnvloeding van het functioneren van omringende elektronische apparatuur. De effecten zijn afhankelijk van de afstand tussen antenne en omringende apparatuur.

# 3.2 INGANGEN

Op de contactingangen kunnen zowel maak- als verbreekcontacten toegepast worden. Activeer de ingangen uitsluitend met potentiaalvrije contacten of open-collectoruitgangen. De open klemspanning bedraagt minimaal 1,8V en maximaal 3,6V. De contactstroom bedraagt maximaal 350µA bij 3,6V.

# 3.3 UITGANGEN

De relaisuitgangen van de Severa in GSM- en GPRS-uitvoering zijn uitsluitend op afstand schakelbaar. De maximaal toegestane belasting van deze relaiscontacten bedraagt 100V / 1A ac/dc.

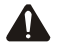

De interne isolatieafstanden zijn niet geschikt voor rechtstreeks schakelen van 230V Gebruik hiervoor altijd een extra relais met een spoelspanning van maximaal 100V

# 3.4 RS-232 (COM) POORTEN

Het instellen van de Severa geschied via een van de twee aanwezige COM-poorten. Met de meegeleverde RS-232 kabelset kunnen deze instellingen via de RJ-10 aansluiting worden verricht. Voor het instellen maakt het echter geen verschil welke van de twee COM-poorten wordt gebruikt.

Bij het toepassen van de Severa als extern modem dient een COM-poort aansluiting te worden gekozen. Standaard staat de 9-polige SUB-D aansluiting ingesteld. Indien voor de 4-polige RJ-10 aansluiting wordt gekozen, dient dit via **SevProg** bij tab "Modem" en "Handshake" instellingen aangegeven te worden.

Voor de 9-polige SUB-D aansluiting geldt "flowcont" of "no flowcont" (=standaard). Bij gebruik van de 4-polige RJ-10 aansluiting moet gekozen worden uit DCD, DTR of RI

Het e.e.a. is afhankelijk van de eventueel gebruikte stuursignalen in de toegepaste applicatie (veel applicaties gebruiken deze niet signalen echter niet).

#### 3.5 SIM-KAART (GSM- en GPRS-uitvoeringen)

Lees vooraf de instructies m.b.t. het instellen van PIN-code en overige aanbevelingen die vermeldt staan op het separaat meegeleverde formulier.

De vereiste SIM-kaart plaatst u als volgt:

- Schakel de Severa uit (off)  $\oslash$ .
- De SIM-kaart houder wordt toegankelijk door met behulp van een puntig voorwerp het naastgelegen knopje in te drukken, de houder wordt dan naar buiten geschoven ➀.
- Plaats de SIM-kaart in de houder en schuif deze weer terug in de Severa  $\odot$ .
- Schakel de Severa aan (*on*) ➆.

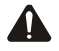

Het gebruik van een "Prepaid" SIM-kaart is voor melddoeleinden sterk af te raden. Het mobiele netwerk voorziet niet in het automatisch opvragen van het beltegoed, zodat opraken ervan ongemerkt zal leiden tot het stagneren van uitgaande meldingen!

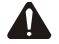

Voor het plaatsen van de SIM-kaart dient de Severa volledig te zijn uitgeschakeld. Het plaatsen of verwijderen van de SIM-kaart bij een ingeschakelde Severa, kan tot schade leiden aan de desbetreffende SIM-kaart.

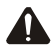

Voor inbellen met een modem op een Severa in GSM-uitvoering, dient de Severa altijd een SIM-kaart met datasupplement (GSM data) te bevatten! Raadpleeg hiervoor uw Telecom aanbieder.

#### 3.6 ANTENNE (GSM- en GPRS-uitvoering)

Plaats de GSM antenne in gebieden met verminderde ontvangstmogelijkheden zo hoog mogelijk. Sluit de optioneel verkrijgbare antennekabel aan op de antenneaansluiting van de Severa ➇.

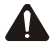

Controleer na plaatsing altijd de veldsterkte van het antennesignaal (max. is 5 knipperpulsen van de gele "*network*" LED). Wijzigingen in de signaalsterkte worden altijd zeer traag gemeld (na ± 30 seconden). houd hier rekening mee indien bijvoorbeeld de antenne wordt verplaatst.

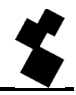

# 3.7 VOEDING

# 3.7.1 Netadapter SV-20

Voor het voeden van de Severa is een 230Vac / 12Vdc netadapter met artikelnummer **SV-20** als optie te verkrijgen.

Let op de juiste polariteit plus (+) en min (-) bij het monteren van het aansluitblokje aan de voedingskabel.

Een extra voedingszekering is hierbij niet nodig.

Wanneer de Severa niet wordt gevoed met bovengenoemde netadapter, gelden de in hoofdstuk 3.7.3 en 3.7.4 genoemde aansluitvoorschriften.

#### 3.7.2 Ingebouwde noodvoeding

Severa modems zijn tevens verkrijgbaar met een ingebouwde noodvoeding (optioneel). Deze bestaat uit een laadinrichting en 2 stuks NiMH oplaadbare batterijen. De levensduur van deze batterijen is sterk afhankelijk van de gebruiksomstandigheden. Controleer regelmatig de juiste werking van de noodvoeding door de netvoeding los te nemen. Het is belangrijk dat de batterijen regelmatig worden vervangen (bijvoorbeeld elke 3 jaar), daar ze anders schade kunnen toebrengen aan de Severa . Bij verouderde batterijen kan ook ongecontroleerd gedrag of falen van het apparaat ontstaan.

# 3.7.3 Severa PSTN

Sluit de Severa PSTN aan op een gelijkspanningsvoeding van 8 tot 35Vdc (minimaal 2W) of een transformator van 8 tot 28Vac (minimaal 3VA). De voedingsingang van de Severa PSTN is galvanisch gescheiden van de overige aansluitingen. De Severa PSTN kan daarom eenvoudig aangesloten worden op een reeds aanwezige voeding. Plaats tussen de voeding of transformator en de Severa altijd een zekering van 1AT.

# 3.7.4 Severa GSM en GPRS

Sluit de Severa GSM of GPRS aan op een gelijkspanningsvoeding van 8 tot 35Vdc (minimaal 3W) of een transformator van 15 tot 28Vac (minimaal 5VA). De voedingsingang van de Severa GSM is **niet galvanisch gescheiden** van de overige aansluitingen. De GND-aansluiting van de voedingsconnector is intern rechtstreeks verbonden is met de GND-aansluiting van de ingangsconnector en de COM-poort.

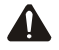

Indien de Severa GSM of GPRS Steady Connect worden aangesloten op een applicatie (procesregelaar, PLC, computer, actieve opnemer, enz.) zonder galvanische scheiding en de Severa GSM is aangesloten op dezelfde voeding, dan ontstaat er een reële kans op aardlussen en/of kortsluiting van deze voeding!

Controleer daarom bij twijfel altijd of de aan te sluiten applicatie een galvanische scheiding bezit. Dit kan met behulp van een ohmmeter eenvoudig gecontroleerd worden door de weerstand te meten tussen de voedingsbron en alle connectoren van de applicatie waarop de Severa moet worden aangesloten. Bedraagt deze minder dan 10M dan is er geen volledige scheiding en is er kans op disfunctioneren en/of beschadiging van de Severa en/of de applicatie.

Indien de Severa op een reeds aanwezige voeding kan worden aangesloten, plaats dan altijd een zekering van 1AT in de + of ac aansluiting van de voedingsklemmen.

# 3.8 PROG / RESET TOETS

Bij een ingeschakelde Severa, is het met de *prog/reset* drukknop mogelijk het functioneren van enkele LED's te controleren. Bij het indrukken van deze knop, zullen de *on/busy*, *error* en *line/network* LED's oplichten. Verder is het met de *prog/reset* drukknop mogelijk, alle actieve ingangen in **één** keer te bevestigen. Zie voor verdere uitleg hiervoor hoofdstuk 5.6 "MELDBERICHT BEVESTIGEN".

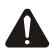

Deze *prog/reset* drukknop dient tevens om de programmeermode van de Severa te activeren.

# 4 INSTELLEN VAN DE SEVERA

# 4.1 SEVPROG INSTALLEREN EN GEBRUIKEN

Dit PC programmeerhulpprogramma wordt gebruikt voor het instellen van de Severa in alle uitvoeringen. Het programma is gratis te downloaden van de web-site van Adésys (www.adesys.nl). Alle basis- en modeminstellingen worden in het interne flashgeheugen van de Severa opgeslagen. Het is **niet** mogelijk om de instellingen op de SIM-kaart op te slaan!

Voordat u het programma **SevProg** kunt gebruiken, dient het programma op uw PC te worden geïnstalleerd. Volg strikt de aanwijzingen die tijdens dit installatieproces op uw scherm verschijnen. Start zodra het installatieproces is voltooid het programma d.m.v. de snelkoppeling of via het programmamenu van MS Windows.

Sluit de Severa aan op een voedingsbron en maak verbinding tussen de Severa en PC middels de meegeleverde seriële kabelset.

Voor het instellen maakt het geen verschil welke van de RS-232 poorten wordt gebruikt. De meegeleverde (seriële) kabelset is geschikt voor beide aansluitmogelijkheden. Ook is niet van belang, welke van de meegeleverde adapters u gebruikt. Zowel de DCD (Data Carrier Detect) als RI (Ring Indicator) adapter zijn hiervoor geschikt.

Indien uw PC niet beschikt over een seriële aansluiting, is het mogelijk om met de optioneel verkrijgbare USB-SERIAL adapter een op de PC beschikbare USB poort te gebruiken. Deze adapter is bij Adésys te bestellen o.v.v. artikelnr. **TB-18**

De Severa kan nu worden ingeschakeld.

Breng de Severa in de programmeermode door na het inschakelen binnen enkele seconden op *prog/reset* toets te drukken waarna de *on/busy*, *error* en *line/network* LED's in dezelfde frequentie gaan knipperen. Dit is slechts mogelijk zolang de groene *on/busy* LED knippert. Indien dit niet zo is, schakel dan de Severa uit en herhaal de voorgaande handeling.

Selecteer nu via de tab "Opties" de COM poort waarop de Severa is aangesloten. Onderin het **SevProg** venster bij "Status info" wordt aangegeven of de Severa correct is aangesloten.

Voorzie nu alle benodigde invulvelden van de gewenste instelgegevens en volg hiervoor desgewenst de aanwijzingen die in het rechter tekstveld worden weergegeven. Nadat alle benodigde gegevens zijn ingevuld, worden de instellingen d.m.v. de button "Programmeren" opgeslagen in het interne flashgeheugen van de Severa.

Het instellen van de Severa is hiermee voltooid.

#### 4.2 OP AFSTAND PROGRAMMEREN EN OPVRAGEN VAN INSTELLINGEN

Door het sturen van een commandoregel per SMS-bericht naar de Severa, is het mogelijk om de tekst van een meldbericht en/of telefoonnummer van een ingangskanaal in te stellen of te wijzigen. Ook kan van ieder ingangskanaal de huidige meldtekst en/of telefoonnummer(s) worden opgevraagd. Elk verzonden commando wordt vervolgens met een SMS-bericht bevestigd.

Aan de hand van de onderstaande voorbeelden wordt deze functionaliteit uitgelegd:

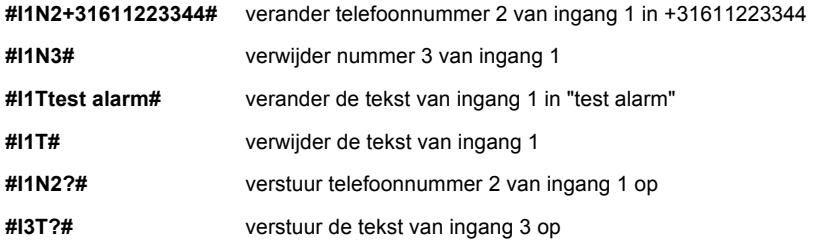

Voor alle Severa modellen met een ingebouwde noodvoeding wordt de netstoring melding gezien als ingang 9. De tekst van de netstoring melding is dus op te vragen met het commando **#I9T?#**

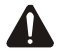

De eerste letter na het 1ste **#** moet een hoofdletter zijn, anders wordt de commandoregel niet gedetecteerd!

#### 4.3 OMSCHRIJVING VAN GEBRUIKTE BEGRIPPEN

#### 4.3.1 Hoofdbericht (Lokatienaam)

Het *hoofdbericht* wordt bij alle meldberichten als eerste weergegeven. Indien betreffende berichten vanuit verschillende lokaties centraal worden gemeld, kan het *hoofdbericht* gebruikt worden voor de lokatie waar vandaan de status wordt gemeld. Het maximum aantal karakters is vijftig.

#### 4.3.2 Statusbericht

Het *statusbericht* is gekoppeld aan een ingangskanaal. Hiermee kan bijvoorbeeld het apparaat worden aangegeven dat de statusverandering op het betreffende ingangskanaal veroorzaakt. Het maximum aantal karakters wat ingevuld kan worden is vijftig.

#### 4.3.3 Terugbeltijd

Met de *terugbeltijd* wordt de tijd ingesteld waarbinnen het betreffende meldbericht bevestigd dient te worden. Dit kan door een SMS-bericht terug te sturen (Severa GSM en GPRS) of de Severa (PSTN) terug te bellen. De maximum waarde welke kan worden ingesteld is "60" minuten. Als deze is ingesteld op "0", behoeft de melding niet bevestigd te worden.

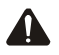

Houd er rekening mee dat het melden van een statusverandering van een andere ingang pas start zodra een lopende melding is afgerond. De *terugbeltijd* dient daarom zorgvuldig gekozen te worden.

# 4.3.4 Contactingang

Er kunnen zowel maak- als verbreekcontacten toegepast worden. Stel "Norm. Open" (standaardinstelling) in als een maakcontact wordt toegepast en "Norm. Closed" voor een verbreekcontact. Indien er niets wordt gekozen, is de standaardinstelling van toepassing.

# 4.3.5 Vertragingstijd

Met *vertragingstijd* kan een vertraging van de statusmelding (actief- en rustmelding) worden ingesteld. Dit houdt in dat de melding hiervan pas van start gaat als het contact langer dan deze tijd is geactiveerd of gedeactiveerd. Het maximum wat ingesteld kan worden is "3600" seconden.

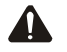

Komt een ingangskanaal tijdens de vertragingstijd weer in rust, dan wordt er **geen** meldprocedure gestart.

#### 4.3.6 Herstelmelding (Idle)

Indien gewenst kan, na het in rust komen van het ingangskanaal, een *herstelmelding* worden verstuurd. Standaard staat deze instelling uit, ook als er niets is geselecteerd. Om deze melding te activeren, dient voor "Ja" te worden gekozen.

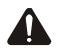

Indien er **geen** terugbeltijd is ingesteld, wordt een herstelbericht verstuurd naar alle ingestelde nummers van die betreffende ingang. Als er **wel** een terugbeltijd is ingesteld, wordt er alleen een herstelbericht verstuurd naar het telefoonnummer waarnaar als laatste het meldbericht is verstuurd.

#### 4.3.7 Meldblokkering ingangskanalen tijdens netstoring.

Het kan wenselijk zijn om statusmeldingen tijdens netstoring te blokkeren totdat deze is opgeheven. Standaard staat deze instelling uit, ook als er niets is geselecteerd. Om de blokkering in te schakelen, dient voor "Ja" te worden gekozen. Bij netstoring zal een eventueel lopende melding direct worden afgebroken. De ingangen waarvan de statusmelding nog niet is gestart of waarvan de statusmelding is afgebroken, zullen pas na herstel van de netstoring (opnieuw) worden uitgevoerd.

#### 4.3.8 Telefoonnummer en kiesvolgorde

Het maximaal in te vullen cijfers per veld is twintig. Het maximaal aantal telefoonnummers per ingangskanaal is acht. Per ingang kunnen dit verschillende telefoonnummers en kiesvolgorden zijn. De volgorde van uitbellen is altijd van nummer 1 naar nummer 8

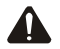

Het ingestelde telefoonnummer dient **altijd** van internationaal formaat te zijn, dus inclusief landcode! Voor Nederlandse nummers is dit +31

Bijvoorbeeld: 0651627384 wordt +31651627384

#### 4.3.9 Noodzakelijke basisinstellingen

Voordat begonnen kan worden met het programmeren, dienen er eerst een aantal verplichte basis instellingen/handelingen te worden uitgevoerd, namelijk:

#### • Voor de SIM-kaart

- <sup>1</sup> Plaats de te gebruiken SIM-kaart in een mobiele telefoon of SIM-kaart lezer/schrijver om de SIM-kaart te voorzien van de volgende instellingen:
- ! Verander de "oude" PIN-code van deze SIM-kaart in de, bij de Severa geleverde, "nieuwe" PIN-code **of** deactiveer de PIN-code.
- *I* Schakel nummeridentificatie in (via het servicemenu van uw provider).
- Schakel voicemail **uit** (via het servicemenu van uw provider).
- *I* Programmeer het SMS-centralenummer van uw provider (alleen nodig in grensgebieden).

#### • Voor de ontvangende telefoon

*I* Schakel nummeridentificatie in (alleen nodig voor acceptatie/bevestiging van meldingen).

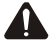

Het uitschakelen van nummeridentificatie en inschakelen van voicemail kan leiden tot disfunctioneren van de Severa. Bij uitgeschakelde nummeridentificatie is het niet mogelijk om meldberichten te bevestigen.

# 5 WERKING VAN DE SEVERA

# 5.1 FUNCTIES

Als de Severa is aangesloten, geprogrammeerd en getest, is deze klaar voor gebruik.

De volgende functionaliteit is dan beschikbaar:

- Melden van statusverandering
- Melden van netstoring
- Meldbericht bevestigen
- Schakelen op afstand (GSM- en GPRS-uitvoering)
- Opvragen versienummer (GSM- en GPRS-uitvoering)
- Periodieke herstart (reset) van de Severa

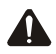

Statussen van in- en uitgangen worden **niet** opgeslagen in een permanent geheugen. Bij het wegvallen van de voedingsspanning én als de eventueel ingebouwde accu geheel is ontladen, gaat de inhoud van dit geheugen verloren. Bij herstel van de voedingsspanning gedraagt de Severa zich dan alsof deze voor het eerst is opgestart. De gevolgen hiervan zijn dat:

- na herstel van de voedingsspanning worden **alleen** actieve ingangen **opnieuw** gemeld.
- er **geen** herstelbericht meer wordt gestuurd indien **tijdens** deze spanningsuitval de status van die ingang is hersteld.
- een actieve uitgang is gedeactiveerd.

#### 5.2 MELDPROCEDURE

De Severa kan op twee manieren melden. Dit is per ingangskanaal instelbaar en afhankelijk van de terugbeltijd.

#### **Bij terugbeltijd "0"**

Zodra een ingangskanaal actief wordt, start de meldprocedure. Naar alle ingestelde telefoonnummers wordt direct achter elkaar het bijbehorende meldbericht gestuurd.

Adésys bv, Wateringen

**Sympa STRS SIRIS** Ingang actief na laatste oproep.

meldprocedure beeindigd

# **Bij terugbeltijd "1"……"60"**

Zodra een ingangskanaal actief wordt, start de meldprocedure. Telkens na versturen van het meldbericht wordt gedurende de ingestelde terugbeltijd gewacht op een bevestiging. De meldprocedure is beëindigd wanneer het meldbericht is bevestigd of wanneer de laatste melding is uitgevoerd.

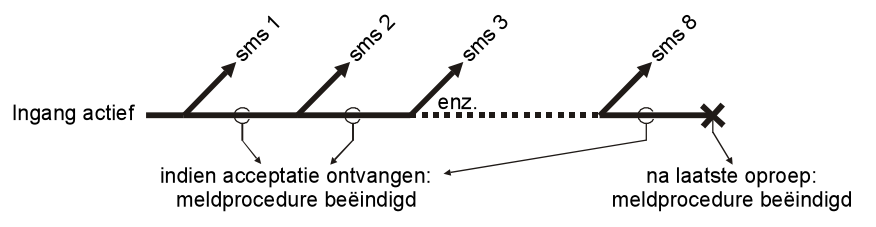

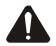

Als binnen de ingestelde vertragingstijd het ingangskanaal weer in rust komt, wordt de meldprocedure aan het eind van de ingestelde vertragingstijd beëindigd. Als het ingangskanaal binnen deze vertragingstijd echter weer actief wordt, zal de meldprocedure worden voortgezet

#### 5.3 OPBOUW VAN MELDBERICHT

De berichten welke door de Severa naar een mobiele telefoon worden gestuurd zijn van een vast formaat. Het meldbericht is als volgt opgebouwd:

# **HOOFDBERICHT,INGANGSKANAAL,STATUSBERICHT,STATUS,ACTIE.**

- "HOOFDBERICHT"; bevat een door u zelf te kiezen tekst (boodschap), wat vooraf wordt gegaan aan elk meldbericht van een status of netstoring melding.
- "INGANGSKANAAL"; geeft aan welk kanaalnummer actief of in rust is.
- "STATUSBERICHT"; bevat een door u zelf te kiezen tekst (boodschap), welke gekoppeld is aan het ingangskanaal.
- "STATUS"; geeft weer of een ingangskanaal actief (*Active*) of in rust (*Idle*) is.
- "ACTIE"; dit veld geeft aan of het meldbericht WEL of NIET moet worden bevestigd. Indien dit veld leeg (,.) is, is bevestiging niet nodig. Als *Confirm* wordt aangegeven, moet het meldbericht worden

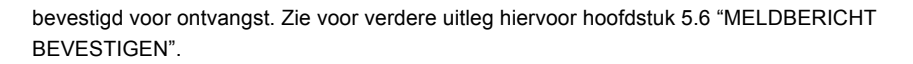

# 5.4 MELDEN VAN STATUSVERANDERING

Wanneer een ingangskanaal actief wordt, zal het bijbehorende meldbericht worden verstuurd naar het eerste nummer van de reeks welke aan deze ingang is gekoppeld.

Na het activeren van ingangskanaal 1 is het volgende waarneembaar:

- De groene LED (*on/busy*) gaat 1x knipperen ter indicatie dat ingangskanaal 1 actief is.
- Na enkele seconden gaat de groene LED (*on/busy*) versneld knipperen hetgeen aangeeft dat het SMS-bericht wordt verzonden.
- De groene LED (*on/busy*) gaat weer 1x knipperen. Het SMS-bericht is verstuurd en de Severa wacht op een eventuele bevestiging van het verzonden meldbericht.
- Op de mobiele telefoon waarnaar het SMS-bericht is verstuurd, verschijnt het meldbericht welke als volgt kan zijn opgesteld:

#### **LOCATIE,1,POMPSTORING,Active,Confirm.**

- De groene LED (*on/busy*) blijft de status van de ingang weergeven totdat deze niet meer actief is.
- Indien de ingang weer in rust komt en herstelmelding staat ingesteld, zal het meldbericht als volgt zijn opgesteld:

#### **LOCATIE,1,POMPSTORING,Idle,.**

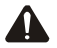

Een statusmelding zal altijd worden afgerond alvorens een volgende statusverandering (van een ander ingangskanaal) te melden. Dit houdt in dat het meldbericht moet zijn bevestigd of, naar alle geprogrammeerde telefoonnummers van de betreffende ingang is een meldbericht gestuurd. Een uitzondering hierop is de netstoring melding. Zie hiervoor hoofdstuk 5.5 "MELDEN VAN NETSTORING (alleen met ingebouwde noodvoeding)"

#### 5.5 MELDEN VAN NETSTORING (alleen met ingebouwde noodvoeding)

Als de voedingsspanning van de Severa is weggevallen, zal een netstoring melding worden gestart. Het bijbehorende meldbericht wordt verstuurd naar het eerste nummer in de reeks welke aan de netstoring is gekoppeld. Dit kan alleen als de optionele noodvoeding in het apparaat aanwezig is. Na het wegvallen van de voedingsspanning is het volgende waarneembaar:

• De rode LED (*error*) gaat 5x knipperen ter indicatie dat de voedingsspanning is weggevallen.

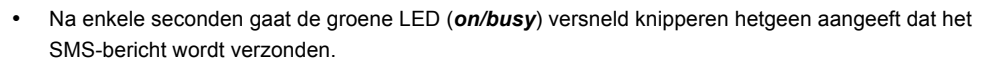

- De groene LED (*on/busy*) gaat weer continue branden. Het SMS-bericht is verstuurd en de Severa wacht op een eventuele bevestiging van het verzonden meldbericht.
- Op de mobiele telefoon waarnaar het SMS-bericht is verstuurd, verschijnt de melding welke als volgt kan zijn opgesteld:

#### **LOCATIE,9,NETSTORING,Active,Confirm.**

- De rode LED (*error*) blijft de status van de netstoring weergeven totdat deze weer is hersteld.
- Indien de voedingsspanning weer hersteld is en herstelmelding staat ingesteld, zal het meldbericht als volgt zijn opgesteld:

#### **LOCATIE,9,NETSTORING,Idle,.**

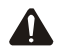

Een netstoring melding heeft altijd voorrang op een lopende melding van een statusverandering. Na melding van de netstoring, wordt deze eventueel afgebroken melding opnieuw gestart. Hierna wordt het melden van de nog niet gemelde statusveranderingen voortgezet. Deze voorrangsregeling geldt voor zowel het **Active** als de **Idle** statusverandering.

Tijdens een netstoring komen, door het wegvallen van de voedingsspanning, eventueel actieve uitgangen in rust. Na herstel van de voedingsspanning worden deze uitgangen weer actief mits het geheugen voor het onthouden van de statussen van in- en uitgangen niet verloren is gegaan (zie hoofdstuk 5.1 "FUNCTIES").

#### 5.6 MELDBERICHT BEVESTIGEN

#### 5.6.1 Severa GSM en GPRS

Als een meldbericht vraagt om bevestiging (**Confirm**) , kan dit eenvoudig door een/het SMS-bericht terug te sturen of door terug te bellen vanaf het telefoontoestel waarop de melding is ontvangen.

Bij bevestigen door terug te bellen, gebeurt dit kosteloos omdat de Severa het telefoonnummer herkent en hiermee het ontvangen van het meldbericht bevestigd. De bevestiging is volledig wanneer de Severa 3x overgaat en de verbinding dan verbreekt. Wordt de verbinding vrijwel direct verbroken dan is bevestiging niet gelukt. De terugbeltijd is dan overschreden en het meldbericht is reeds naar het volgende telefoonnummer in de oproepreeks verstuurd.

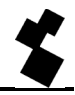

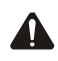

Het meldbericht kan alleen bevestigd worden door de telefoon waarnaar het SMS-bericht is verstuurd. Bij uitgeschakelde nummeridentificatie is het niet mogelijk om statusmeldingen te bevestigen.

Is een statusverandering reeds naar het opvolgende telefoonnummer in de oproepreeks gemeld (de terugbeltijd van de voorgaande melding is overschreden), kan alleen deze het meldbericht bevestigen. Dus, alleen de telefoon waarnaar als laatste een meldbericht is gestuurd, kan dit bericht bevestigen.

Indien voor bevestiging van het meldbericht een SMS-bericht wordt (terug-) gestuurd, behoeft het betreffende bevestigingsbericht geen inhoud te hebben. Evenals terugbellen, wordt de melding bevestigd door het herkennen van het telefoonnummer.

Middels de *prog/reset* drukknop zijn alle actieve ingangen in **één** keer te bevestigen. Lopende meldingen worden direct afgebroken.

# 5.6.2 Severa PSTN

Het bevestigen van een meldbericht geschiedt door binnen de ingestelde tijd terug te bellen vanaf een willekeurig telefoontoestel. Nadat de Severa heeft "opgenomen" klinkt een langgerekte pieptoon ter bevestiging waarna de telefoonverbinding automatisch wordt verbroken. Nummerherkenning is hierbij NIET van toepassing!

# 5.7 ANALOGE INGANGEN

De Severa is tevens leverbaar met analoge spannings- of stroomingangen. Daarbij zijn combinaties van normale contactingangen en analoge spannings- of stroomingangen mogelijk.

In dit hoofdstuk wordt uitgelegd hoe deze analoge ingangen ingesteld dienen te worden en hoe de data eventueel uitgelezen kan worden (alleen mogelijk bij de datalogger –L uitvoering)

# 5.7.1 Instellen Alarmering

Om de analoge ingangen te kunnen instellen, is het nodig om te weten hoe de spanning en stroom intern worden weergegeven. De meetwaarden die op de analoge ingangen worden aangeboden, worden zowel voor de spannings- (0..10V) als stroomingangen (0..20mA) genormeerd naar een waarde van 0 tot 1000.

Voor de juiste alarmering moeten 2 drempelwaardes opgegeven worden, de actiefdrempel en de rustdrempel. Indien de actiefdrempel hoger ligt dan de rustdrempel, wordt de ingang actief als de meetwaarde groter wordt dan de actiefdrempel. De ruststand wordt bereikt nadat de meetwaarde onder de rustdrempel zakt. Er wordt dus een bovengrens bewaakt. Indien de actiefdrempel lager is dan de rustdrempel, wordt een ondergrens bewaakt. Het verschil tussen de drempels vormt de hysteresis.

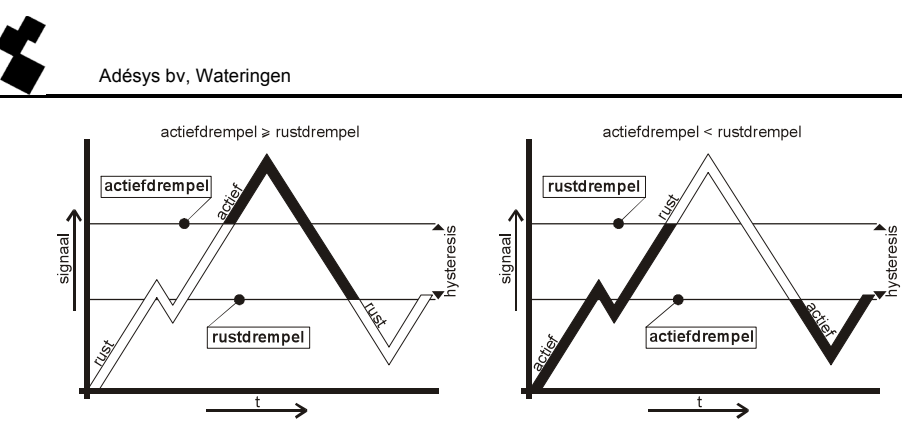

Deze drempels kunnen m.b.v. **SevProg** ingesteld worden. Een analoge ingang ziet er dan bijvoorbeeld zo uit:

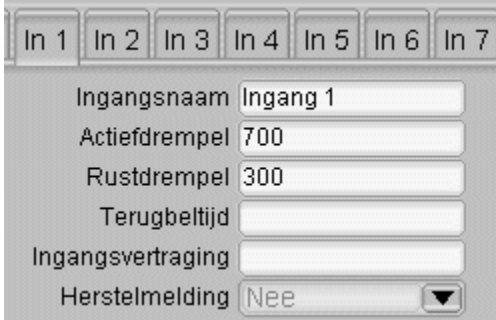

Bij dit voorbeeld is de actiefdrempel 700 en de rustdrempel 300. Dit betekent dat bij een spanningsingang ingang1 actief wordt als de spanning boven de 7,00V uitkomt. Als de spanning onder de 3,00 V gaat zal het alarm opgeheven worden.

Het is mogelijk om bij analoge Severa's met een datalogger aan boord (-L versie), de waarde van de analoge ingang periodiek op te slaan. Daarvoor moet dan de logtijd (eenheid seconde, maximaal 65000s) worden ingevuld.

Het SevProg scherm ziet er dan als volgt uit:

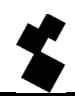

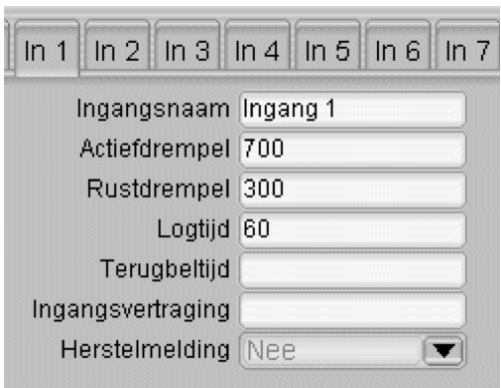

De ingang uit dit voorbeeld wordt dus om de 60s in de datalogger opgeslagen. Als een ingang niet opgeslagen mag worden, moet de logtijd op 0 worden ingesteld.

# 5.7.2 Severa menu

De actuele waarde en de inhoud van de datalogger kunnen worden uitgelezen door b.v. met het programma Hyper Terminal op de Severa in te bellen. Als er een transparante modemverbinding is opgebouwd, kan het speciale Severa menu opgestart worden door ### in te voeren.

Nu kan het ook voorkomen dat een applicatie ### als data verstuurd, dat mag dan niet als resultaat hebben dat het menu wordt geactiveerd. Om dat te voorkomen, dienen de tekens ### voorafgegaan en gevolgd te worden door 1 seconde data stilte.

Het Severa menu ziet er dan bijvoorbeeld zo uit:

*SV4400PM-ED*

*Severa Menu*

*Actual analog values (1000 = 10V)*

 *Input 5: 271*

 *Input 6: 270*

 *Input 7: 270*

 *Input 8: 270*

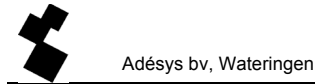

*Type:*

 *O = back Online,*

 *D = Disconnect,*

*? = rebuild menu,*

Allereerst worden de actuele waarden van de analoge ingangen getoond. Met de wetenschap dat 1000 gelijk is aan 10V (spanningsuitvoering) of 20mA (stroomuitvoering) kan de spanning of stroom berekend worden.

De volgende keuzes kunnen in het Severa menu worden gemaakt:

**O** = Hiermee wordt het Severa menu verlaten en keert men terug naar de transparante modemverbinding (**O**n-line).

**D** = Met de letter **D** wordt de modemverbinding verbroken.

**?** = Met deze keuze of een Carriage Return wordt het menu opnieuw opgebouwd. Dit is handig om bijvoorbeeld de actuele waarde te verversen.

# 5.8 SCHAKELEN OP AFSTAND (GSM- en GPRS-uitvoering)

Afhankelijk van de uitvoering, is het met de Severa mogelijk middels het sturen van een SMS-bericht een uitgang te activeren (*Active*) of te deactiveren (*Idle*). Tevens kan een uitgang voor 2 seconden worden geactiveerd (puls schakelen).

Het SMS-bericht wordt als volgt opgebouwd:

#### **#<Commando><parameter1><parameter2>#**

Hiervoor geldt:

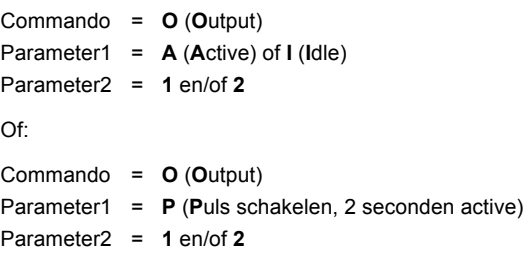

Na het sturen van een schakelbericht, bijvoorbeeld **#OA1#** (uitgang 1 wordt actief), wordt door de Severa een bevestiging teruggestuurd met het bericht,

#### **Severa confirms: Output command.**

Dit betekent dat het commando door de Severa is begrepen. Indien er geen bevestiging wordt teruggestuurd, is het mogelijk dat het commando onjuist is geformuleerd.

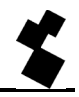

Beide uitgangen schakelen met hetzelfde commando is ook mogelijk in één schakelbericht. Met bijvoorbeeld het commando **#OI12#** worden uitgangen 1 en 2 in rust geschakeld.

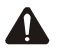

Gebruik bij het versturen van schakelberichten altijd **HOOFDLETTERS!**

Tijdens een netstoring komen, door het wegvallen van de voedingsspanning, eventueel actieve uitgangen in rust. Na herstel van de voedingsspanning worden deze uitgangen weer actief mits het geheugen voor het onthouden van de statussen van in- en uitgangen niet verloren is gegaan (zie hoofdstuk 5.1 "FUNCTIES").

# 5.9 OPVRAGEN VERSIENUMMER (GSM- en GPRS-uitvoering)

Middels het commando **#V#** is het mogelijk om de firmware versie op te vragen van de Severa. Het bericht wat wordt teruggestuurd bevat de volgende tekst:

#### **VERSION: SV-x.xx**

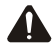

Gebruik bij het opvragen van het versienummer altijd **HOOFDLETTERS!**

# 5.10 OPLADEN INTERNE ACCU (noodvoeding)

De interne accu (NiMH) wordt geladen door de extern aangesloten voedingsbron. Zie voor de aansluitgegevens hoofdstuk 3.7 "VOEDING". Ook als de Severa is uitgeschakeld wordt de interne accu geladen.

# 5.11 PERIODIEKE HERSTART (RESET) VAN DE SEVERA

Het is mogelijk de Severa na een bepaalde periode te laten herstarten (resetten). Mocht er echter op dat moment een modemverbinding actief zijn, dan wordt er gewacht totdat deze modemverbinding is beëindigd. Het in- en uitschakelen van deze functie en wanneer de periodieke herstart dient te worden uitgevoerd is met behulp van het programma **SevProg** instelbaar. In de standaard fabrieksinstellingen staat de periodiek herstart functie uitgeschakeld.

# 6 SEVERA GPRS STEADY CONNECT

De Severa Steady Connect is in staat om bestaande applicaties aan het GPRS-netwerk te koppelen. Het modem kan zodanig ingesteld worden dat een directe verbinding of een analoog Hayes-modem geëmuleerd wordt. Alle data wordt dan via GPRS verstuurd.

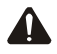

Het programmeren van de Severa Steady Connect moet bij voorkeur worden uitgevoerd door een installateur met voldoende ervaring en kennis op het gebied van internetcommunicatie en specifiek met betrekking tot netwerkprotocollen (IP).

# 6.1 CLIENT/SERVER

De Severa Steady Connect kan als client of als server fungeren. Als de server mode uitgeschakeld wordt, fungeert het modem automatisch altijd als client. Dat betekent dat het modem de verbinding zal initiëren. In rust is het modem dan niet van buitenaf te benaderen of te pingen. De client mode wordt dus gekozen door de server mode uit te schakelen.

Wanneer de server mode is ingeschakeld, fungeert het modem in rust als server. Het modem kan dan wél van buitenaf worden benaderd om een verbinding op te zetten.

Indien er aanleiding toe is, bijv. bij een statuswijziging van een van de contactingangen, schakelt het modem over naar client mode en zet een verbinding met de server op.

# 6.2 CLIENT MODE

De Severa neemt het initiatief voor het opbouwen van de verbinding. Wanneer de Severa Steady Connect in de client mode staat, zijn de volgende instellingen mogelijk:

# 6.2.1 Modem Emulatie

In deze mode is het mogelijk om een verbinding met een server te laten opbouwen d.m.v. het ATDcommando. In feite wordt er een conventioneel Hayes-modem geëmuleerd: als de verbinding tot stand komt, komt er een CONNECT-melding. Ook de diverse RS-232-signalen worden ondersteund, zoals DCD, DTR, RI, etc.

Statusveranderingen van de contactingangen kunnen ook in deze mode gemeld worden.

#### 6.2.2 Transparant

Voor applicaties die niet de mogelijkheid hebben tot het versturen van Hayes-commando's, kan deze mode een uitkomst zijn. Op het moment dat er data wordt verstuurd naar de seriële poort, wordt een verbinding opgebouwd met de server. Data die nu naar de seriële poort wordt gestuurd, wordt gebufferd (maximaal 50 karakters) en verzonden op het moment dat de verbinding gereed is.

Statusveranderingen van de contactingangen kunnen ook in deze mode gemeld worden.

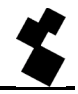

# 6.2.3 Contact-Only

In deze mode wordt de verbinding met de server alleen gemaakt als er een statusverandering is van de contactingangen of bij een netstoring wanneer de Severa is voorzien van een optionele noodvoeding.

# 6.2.4 Autologon

Na opstarten zal de Severa direct op eigen initiatief een verbinding met de server gaan opzetten. Mocht de verbinding worden verbroken, dan wordt getracht dit direct weer te herstellen.

Afhankelijk van de DTR-instelling (&D0 of &D2) is het ook mogelijk om de verbinding met DTR aan te sturen. Dit betekent dat de Severa wacht met verbinden als DTR niet aanwezig is. Zodra DTR verschijnt, wordt de verbinding alsnog opgebouwd. Als DTR wegvalt, zal de verbinding ook worden verbroken.

Met DCD kan men controleren of de GPRS verbinding gelukt is. Er kan ook eventueel een startstring ingesteld worden. Deze string wordt naar de server verstuurd op het moment dat de verbinding gereed is.

# 6.3 SERVER MODE

Als de server mode is ingeschakeld wacht de Severa in rust tot er een verbinding van buitenaf wordt opgebouwd. Wanneer er zich echter een statusverandering van de contactingangen voordoet of wanneer er data naar de RS-232-poort wordt gestuurd, schakelt de Severa over naar de client mode en neemt het initiatief voor de verbinding.

In server mode zijn de volgende instellingen mogelijk:

#### 6.3.1 Modem-emulatie

In deze mode staat het modem in server mode, d.w.z. dat de client het initiatief kan nemen om een verbinding op te bouwen. Afhankelijk van het auto-answer-commando ATS0 zal de verbinding automatisch transparant gaan of pas nadat de applicatie het answer-commando ATA gestuurd heeft. Voor de client is de verbinding direct gereed, terwijl deze voor de server (Severa) nog niet transparant hoeft te zijn. Om de client te laten weten dat de server gereed is, kan een instelbare startstring verstuurd worden op het moment dat de verbinding volledig transparant is.

Er wordt dan ook een CONNECT naar de seriële poort gestuurd. Ook de diverse RS-232-signalen worden ondersteund, zoals DCD, DTR, RI, etc. Statusveranderingen van de contactingangen kunnen ook in deze mode gemeld worden.

In deze mode kan het verkregen IP-adres worden opgevraagd met het ATI4-commando. Dit is met name handig wanneer het ingestelde IP-adres niet bekend is en de installateur ter plaatse deze informatie toch nodig heeft.

#### 6.3.2 Transparant

Ook bij deze mode staat het modem in server mode, d.w.z. dat de client het initiatief kan nemen om een verbinding op te bouwen. In deze mode wordt dus geen modem geëmuleerd, maar gaat de verbinding direct transparant.

Ook in deze mode kan een instelbare startstring verstuurd worden om de client te laten weten dat de server gereed is. Tevens kunnen in deze mode statusveranderingen van de contactingangen worden gemeld.

#### 6.3.3 None

In deze mode is de server mode uitgeschakeld en staat het modem in client mode. Het modem is dus niet te pingen of op een andere manier te benaderen. Pas als er een verbinding gemaakt moet worden, zal het modem inloggen op GPRS en een verbinding met de server tot stand brengen. Wordt deze verbinding verbroken, dan zal het modem ook weer uitloggen van het GPRS-netwerk. Statusveranderingen van de contactingangen kunnen ook in deze mode gemeld worden.

#### 6.4 CONTACTINGANGEN

Een melding kan via IP op verschillende manieren worden verstuurd. Eventueel kan een SMS-melding worden verstuurd, wanneer er geen IP-verbinding beschikbaar is.

Het doormelden van statuswijzigingen van de contactingangen wordt altijd afgemaakt en zal niet worden onderbroken door andere meldingen.

De volgende acties zijn mogelijk:

#### 6.4.1 Inputstatus melden inclusief acknowledge (ACK)

De Severa zal de statuswijziging in het volgende formaat naar de server sturen:

<Location Text>,Input Nr,<Channel Text>,<Status>

<Location Text> en <Channel Text> worden met Sevprog ingesteld.

Voorbeeld van een actieve Pompstoring (op input 2) op lokatie Wateringen:

Wateringen,2,Pompstoring,Active

Bij deze actie hoort ook een acknowledge. Deze bestaat uit het terugsturen van de string "(ACK)" door de server. Wanneer deze string niet wordt ontvangen, dan wordt de melding opnieuw verstuurd.

#### 6.4.2 Inputstatus melden zonder ACK

Deze actie is identiek aan bovenstaande actie, alleen hoeft de melding niet geaccepteerd te worden met een acknowledge. Het tot stand komen van de verbinding met de server is voldoende om de melding te accepteren.

# 6.4.3 Inputstatus melden zonder ACK, daarna transparant

Deze actie is identiek aan bovenstaande actie, alleen wordt er na de melding een transparante verbinding opgebouwd.

## 6.4.4 Transparant

Als deze actie wordt ingesteld, zal een statusverandering tot gevolg hebben dat er een transparante verbinding gemaakt wordt met de server. Het tot stand komen van de verbinding met de server is voldoende om de melding te accepteren.

# 6.5 TIME-OUTS

Om te voorkomen dat het modem door onvoorziene gebeurtenissen in een bepaalde toestand blijft hangen, zijn er diverse time-outs geïmplementeerd. Deze zorgen ervoor dat het modem wordt gereset en vervolgens in zijn rusttoestand zal terugkeren.

#### 6.5.1 Data time-out

Deze time-out treedt op als er wel een verbinding met de server is, maar er geen data meer binnen komt via het GPRS-netwerk. Deze tijd is instelbaar van 1 tot 54.000 seconden. Wanneer de waarde 0 wordt ingegeven, is deze time-out niet actief.

#### 6.5.2 Connect time-out

Deze time-out treedt op als de verbinding met de server langer duurt dan deze ingestelde tijd. Instelbaar van 1 tot 900 minuten. Wanneer de waarde 0 wordt ingegeven, is deze time-out niet actief.

#### 6.5.3 IP-Activity time-out

Deze time-out treedt op als er gedurende een ingestelde tijd geen verbinding is geweest met de server. Instelbaar van 1 tot 1.500 uur. Wanneer de waarde 0 wordt ingegeven, is deze time-out niet actief.

## 6.6 SYSTEEMFOUTEN

Het kan voorkomen dat het niet mogelijk is om verbinding met het GPRS-netwerk of de server te maken. Dit kan dan via een SMS-bericht worden doorgemeld. Zodra de storing opgeheven is, wordt dit ook d.m.v. een SMS doorgegeven. Systeemfouten worden als alarm 10 doorgegeven. De volgende systeemfouten zijn mogelijk:

#### 6.6.1 GPRS error

Deze storing treedt op als het niet mogelijk is om verbinding met het GPRS netwerk te krijgen Het SMS-bericht ziet er dan als volgt uit:

<Location Text>,Input Nr, GPRS ERROR,<Status>

Voorbeeld: Wateringen,10, GPRS ERROR,Active (GPRS storing)

#### 6.6.2 Server error

Deze storing treedt op als het niet mogelijk is om verbinding te maken met de server. Het SMS-bericht ziet er dan als volgt uit:

<Location Text>,Input Nr, SERVER ERROR,<Status>

Voorbeeld: Wateringen,10, SERVER ERROR,Idle (server weer bereikbaar)

#### 6.6.3 Listen error

Deze storing treedt op als het niet mogelijk is om het modem als server in te stellen.

Het SMS-bericht ziet er dan als volgt uit:

<Location Text>,Input Nr, LISTEN ERROR,<Status>

Voorbeeld: Wateringen,10, LISTEN ERROR,Active (server mode onmogelijk)

Deze storing kan optreden als er bijvoorbeeld problemen zijn op het netwerk van de provider

#### 6.7 INSTELLEN SEVERA IP

#### 6.7.1 GPRS-settings

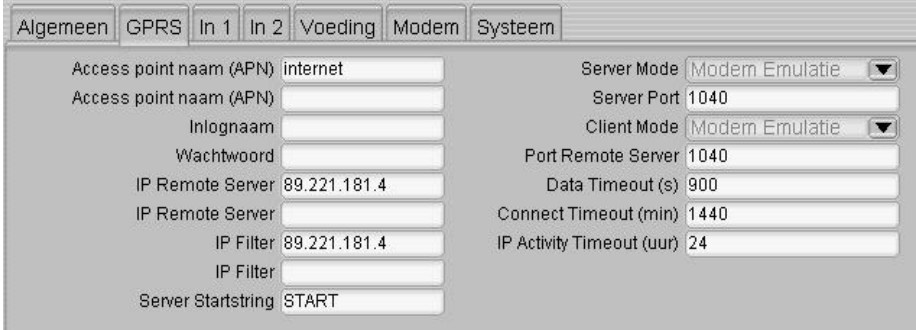

#### **APN**

Voor een GPRS-verbinding is het noodzakelijk om een APN (Access Point Name) in te vullen. Het APN wordt door de internet provider verstrekt.

#### **INLOGNAAM/WACHTWOORD**

Afhankelijk van uw provider moet eventueel een inlognaam en wachtwoord worden ingevuld.

#### **IP REMOTE SERVER**

IP-adres van de remote server

#### **PORT REMOTE SERVER**

Port van de remote server

#### **IP FILTER**

Het IP-adres van de client, die als enige toegang krijgt tot de Severa (in server mode).

#### **SERVER STARTSTRING**

In server mode zal deze startstring naar de client gestuurd worden als de verbinding transparant is.

#### **SERVER MODE**

Mogelijke instellingen zijn *modem emulatie*, *transparant* of *geen*.

#### **SERVER PORT**

Port waarop het modem voor de server te bereiken is.

#### **CLIENT MODE**

Mogelijke instellingen zijn *modem emulatie, transparant, contact-only of autologon.*

#### **DATA TIMEOUT**

Deze time-out treedt op als er wel een verbinding met de server is, maar er gedurende deze tijd geen data van het GPRS netwerk meer is binnen gekomen. Wanneer de waarde 0 wordt ingegeven, is deze time-out niet actief.

#### **CONNECT TIMEOUT**

Deze time-out treedt op als de verbinding met de server langer duurt dan de hier ingestelde tijd. Wanneer de waarde 0 wordt ingegeven, is deze time-out niet actief.

#### **IP ACTIVITY TIMEOUT**

Deze time-out treedt op als er gedurende deze tijd geen verbinding is geweest met de server. Wanneer de waarde 0 wordt ingegeven, is deze time-out niet actief.

#### 6.7.2 Ingangsettings

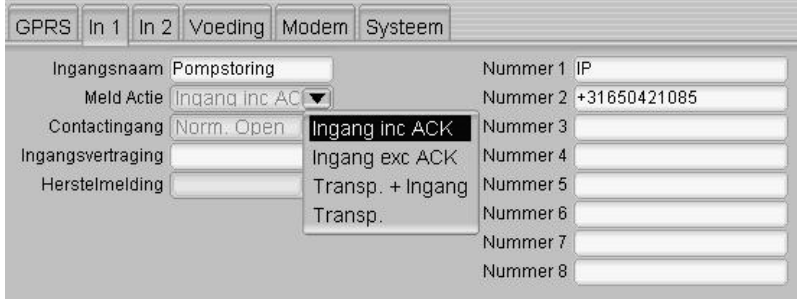

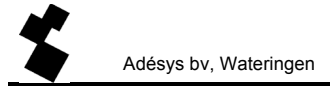

#### **INGANGSNAAM**

Beschrijving van datgene dat de statusverandering op het betreffende ingangskanaal veroorzaakt.

#### **MELDACTIE**

Keuze uit meldingen met of zonder *acknowledge* en wel of niet *transparant* gaan.

#### **CONTACTINGANG**

Hier is de keuze tussen maak- en verbreekcontacten.

#### **INGANGSVERTRAGING**

Vertraging van de statusmelding (actief- en herstelmelding).

#### **HERSTELMELDING**

Na het in rust komen van het ingangskanaal, kan een herstelmelding worden verstuurd.

#### **NUMMER**

Vul "IP" in om naar de remote server te melden of een telefoonnummer voor een SMS-melding.

In het bovenstaande voorbeeld wordt een statuswijziging aan de remote server doorgegeven. Als die deze accepteert, is het melden klaar. Mocht de server de melding niet accepteren, dan zal het nog twee maal geprobeerd worden. Mocht de melding dan nog steeds niet geaccepteerd zijn, dan wordt de melding per SMS verstuurd.

Onder normale omstandigheden zal *IP* de meest voor de hand liggende keuze zijn om op de eerste positie te vermelden. Door op de eerste positie een 06-nummer in te vullen ontstaat de mogelijkheid meldingen onmiddellijk via SMS te versturen.

Door hetzelfde nummer meerdere malen te vermelden ontstaat de mogelijkheid dezelfde bestemming gedurende langere tijd te alarmeren of om een reeks 06-nummers afwisselend te benaderen.

#### 6.7.3 Systeemsettings

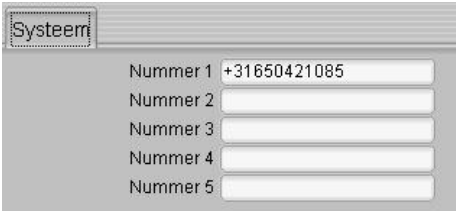

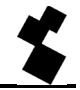

Als er problemen zijn met het GPRS-netwerk, of met de server, dan kunnen er systeemfouten verstuurd worden (per SMS). De nummers kunnen in bovenstaand scherm worden ingevuld.

Als het eerste nummer de melding accepteert, is het melden klaar. Mocht deze de melding niet accepteren, dan zal het nog twee maal geprobeerd worden. Daarna wordt het volgende nummer in de lijst gebruikt.

# 6.8 GPRS-ABONNEMENTEN

Afhankelijk van de gewenste functionaliteit, zijn er diverse mogelijkheden bij het afsluiten van een GPRS-abonnement. Zo is het mogelijk om een vast IP-adres aan te vragen en vaak is het ook mogelijk om aan te geven of het modem van buitenaf te benaderen is.

Een abonnement met een vast IP-adres en de optie "van buitenaf te benaderen" moet worden afgesloten als het modem in server mode wordt ingesteld. Op deze manier kan een client van buitenaf verbinding maken met het modem, dat altijd een vast IP-adres krijgt.

De optie "van buitenaf te benaderen" is niet nodig wanneer de Severa Steady Connect alleen als client wordt gebruikt. Een vast IP-adres is bij gebruik van de client mode ook niet noodzakelijk, maar wel handig, omdat de server de melder dan aan zijn IP-adres kan herkennen.

# 7 SEVERA GPRS WEBMETER

De Severa Webmeter stuurt actuele waarden en statusveranderingen via GPRS naar een server. Vanaf deze server kan een actueel overzicht van de analoge of digitale ingangen van de Severa worden gegenereerd. Het dataformaat is zodanig dat deze data op een snelle manier gevisualiseerd kan worden. De Webmeter gebruikt hiervoor HTTP POST-berichten.

Aan de reactie op deze berichten kan de server schakelcommando's toevoegen, zodat de uitgangen van de Severa gebruikt kunnen worden om op afstand te schakelen.

In rust zal het modem niet inloggen op het GSM-netwerk. Het modem is in rust dus niet te pingen of van buitenaf te benaderen. Pas als er data verstuurd moet worden, zal het modem inloggen op het GPRS-netwerk en verbinding maken met de server. Na het overbrengen van de data zal het modem automatisch weer uitloggen van het GPRS-netwerk en in de ruststand terugkeren.

Statusveranderingen kunnen direct worden verstuurd of eerst worden opgeslagen in een flashgeheugen. Ingangen kunnen in ditzelfde geheugen ook periodiek worden opgeslagen. Als er vijftig of meer samples opgeslagen zijn, wordt de inhoud verstuurd naar de server. Het is ook mogelijk om de inhoud van het geheugen met een zelf te bepalen interval te laten versturen. Dit is de zogenaamde *connect interval*.

Met de optioneel verkrijgbare externe **GPS module** wordt het mogelijk gemaakt om bij ieder bericht naar de server tevens de GPS coördinaten mee te sturen.

# 7.1 ALARMERING EN MONITORING

Voor de alarmering en monitoring van de ingangen wordt het HTTP POST-protocol gebruikt.

#### 7.1.1 Synchronisatie

Omdat de Severa geen realtime clock heeft, staat de tijd bij het opstarten op 01/01/1970 00:00:00 (begintijd in UNIX/epoch-formaat). Om de tijd te synchroniseren, wordt er na het opstarten eerst een opstartbericht naar de server gestuurd. De reactie op dit bericht zal de tijd synchroniseren.

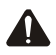

Zolang de tijd nog niet gesynchroniseerd is, zal de Severa geen data versturen. Mocht het om diverse redenen (geen GPRS-verbinding of geen verbinding met de server) niet lukken om de tijd te synchroniseren, zal de Severa alsnog gaan loggen, maar dan zal de tijd/datum starten op 01/01/1970 00:00:00.

Na het synchroniseren van de tijd wordt de actuele status van de Severa doorgegeven. Alle ingangen en de status daarvan zijn dan vervolgens bekend bij de server. Ook worden van alle ingangen de bijbehorende instellingen verstuurd.

# 7.1.2 Activering van dataoverdracht

Na de synchronisatieprocedure staat de Severa in rust en zal pas data versturen bij een van de volgende gebeurtenissen:

- een statuswijziging van een van de van de ingangen
- het aantal opgeslagen samples is groter of gelijk aan het ingestelde maximum
- de *connect interval* is afgelopen.

# 7.2 LIGHT WEIGHT SIGNATURE

Om er zeker van te zijn dat buitenstaanders geen toegang tot de data krijgen, kunnen de berichten vergezeld worden van een handtekening, de LWS (Light Weight Signature). Deze handtekening wordt gegenereerd aan de hand van twee sleutels, de Local Key (LKEY) en de Floating key (FKEY).

De LKEY is de sleutel zoals die bij de Severa ingesteld is. Bij de server is de LKEY van een bepaalde locatie ook bekend, deze wordt echter nooit mee verstuurd. De FKEY is de sleutel die wel door de server wordt meegegeven in een reactie op een bericht.

Direct na opstarten heeft de Severa nog geen FKEY. Dit is bekend bij de server, dus de server zal het eerste bericht nu niet afkeuren, ondanks dat er geen LWS mee gestuurd is.

Indien ervoor wordt gekozen om helemaal geen handtekening en sleutels te gebruiken, dan zal de server helemaal geen FKEY meer versturen, en als gevolg daarvan zal de Severa dus ook geen LSW meer versturen.

Meer gedetailleerde informatie is te verkrijgen bij Adésys.

# 7.3 SYSTEEMFOUTEN

Het kan voorkomen dat het niet mogelijk is om verbinding met het GPRS-netwerk of de server te maken. Daar kan dan via een SMS bericht een melding van worden gegeven. Zodra de storing opgeheven is, wordt dit ook d.m.v. een SMS doorgegeven. Systeemfouten worden als alarm 10 doorgegeven. De volgende systeemfouten zijn mogelijk:

# 7.3.1 GPRS error

Deze storing treedt op als het niet mogelijk is om verbinding met het GPRS-netwerk te krijgen. Het SMS-bericht ziet er dan als volgt uit:

<Location Text>,Input Nr, GPRS ERROR,<Status>

Voorbeeld: Wateringen,10, GPRS ERROR,Active (GPRS storing)

# 7.3.2 Server error

Deze storing treedt op als het niet mogelijk is om verbinding te maken met de server. Het SMS-bericht ziet er dan als volgt uit:

<Location Text>,Input Nr, SERVER ERROR,<Status>

Voorbeeld: Wateringen,10, SERVER ERROR,Idle (server weer bereikbaar)

#### 7.4 INSTELLEN SEVERA WEBMETER

#### 7.4.1 Algemeen

Maak op www.meetcentrale.nl een account aan en login om de Webmeter d.m.v. het IMEI nummer toe te voegen aan dit, of een al bestaand account. Iedere Webmeter heeft een uniek IMEI nummer. Dit IMEI nummer wordt getoond in het hulpprogramma **SevProg** wanneer de Webmeter daarmee is verbonden (programmeerstand).

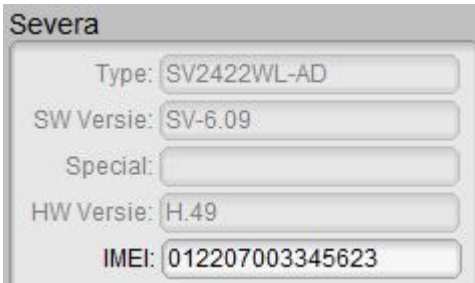

#### 7.4.2 GPRS-settings

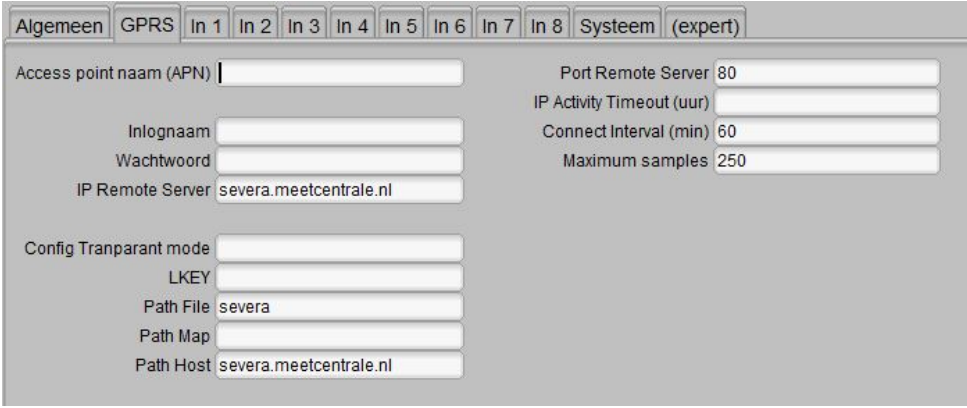

# **APN**

Voor een GPRS-verbinding is het noodzakelijk om een APN (Access Point Name) in te vullen. Het APN wordt door de internet provider verstrekt.

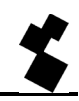

#### **INLOGNAAM/WACHTWOORD**

Afhankelijk van uw provider moet eventueel een inlognaam en wachtwoord worden ingevuld.

#### **IP REMOTE SERVER**

IP-adres van de remote server

#### **PORT REMOTE SERVER**

Voor deze applicatie zal dit vrijwel altijd poort 80 zijn

#### **LKEY**

De local key

## **PATH FILE**

Naam van het script dat de berichten verwerkt, bijv. newpost.php

#### **PATH MAP**

Naam van de directory op de server waar het script staat, bv.: httppost

#### **PATH HOST**

Path Host is de domeinnaam, bv. severa.meetcentrale.nl. Alleen noodzakelijk als er meerdere domeinen gekoppeld zijn aan het bij *IP Remote Server* ingestelde IP-adres (virtual hosting).

#### **IP ACTIVITY TIMEOUT**

Deze time-out treedt op als er gedurende deze tijd geen verbinding is geweest met de server. Wanneer de waarde 0 wordt ingegeven, is deze time-out niet actief.

#### **CONNECT INTERVAL**

Deze instelling zorgt ervoor dat de Severa periodiek een vebinding opbouwt met de server, ongeacht of er statussen zijn veranderd of hoeveel data er is opgeslagen. Wanneer de waarde 0 wordt ingegeven, is deze functie niet actief.

#### **MAXIMUM SAMPLES**

Deze instelling zorgt ervoor dat de Severa contact zoekt met de server als het aantal opgeslagen samples hoger of gelijk is aan het aantal dat hier is ingesteld. Wanneer de waarde 0 wordt ingegeven, is deze functie niet actief.

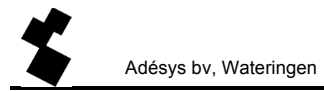

#### 7.4.3 Ingangsettings

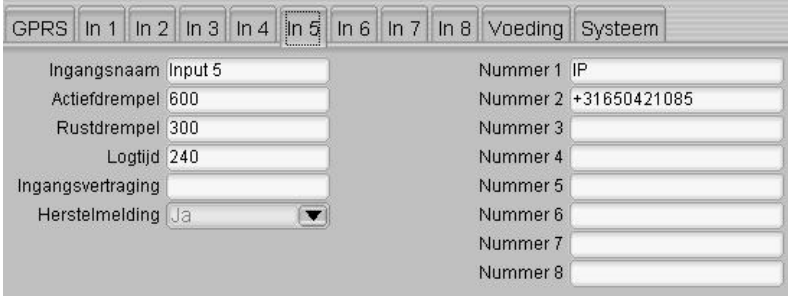

#### **INGANGSNAAM**

Beschrijving van datgene dat de statusverandering op het betreffende ingangskanaal veroorzaakt.

#### **ACTIEFDREMPEL (alleen bij spannings- en/of stroomingangen)**

Waarde waarboven of waaronder het alarm actief wordt.

#### **RUSTDREMPEL (alleen bij spannings- en/of stroomingangen)**

Waarde waarboven of waaronder het alarm in rust komt.

#### **LOGTIJD**

De waarde van de ingang kan periodiek opgeslagen worden. De logtijd is de interval waarmee dit gebeurt.

#### **INGANGSVERTRAGING**

Vertraging van de statusmelding (actief- en rustmelding).

#### **HERSTELMELDING**

Na het in rust komen van het ingangskanaal, kan een herstelmelding worden verstuurd.

#### **NUMMER**

Vul "IP" in om naar de remote server te melden of een telefoonnummer voor een SMS-melding. De instellingen voor de optie "IP" worden gemaakt op het tabblad GPRS.

In bovenstaand voorbeeld wordt een statuswijziging aan de remote server doorgegeven. Als die deze accepteert, is het melden klaar. Mocht de server de melding niet accepteren, dan zal het nog twee maal geprobeerd worden. Mocht de melding dan nog steeds niet geaccepteerd zijn, dan wordt de melding per SMS verstuurd.

Onder normale omstandigheden zal *IP* de meest voor de hand liggende keuze zijn om op de eerste positie te vermelden. Door op de eerste positie een 06-nummer in te vullen ontstaat de mogelijkheid meldingen onmiddellijk via SMS te versturen.

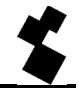

Door hetzelfde nummer meerdere malen te vermelden ontstaat de mogelijkheid dezelfde bestemming gedurende langere tijd te alarmeren of om een reeks 06-nummers afwisselend te benaderen.

## **PULSINGANGEN**

Bij Webmeters met firmware versie 6.09 of hoger is het mogelijk om de digitale ingang 1 & 2 in te stellen als pulsingangen. Bij Algemeen in **SevProg** en op www.meetcentrale.nl dient deze voorkeur aangegeven te worden.

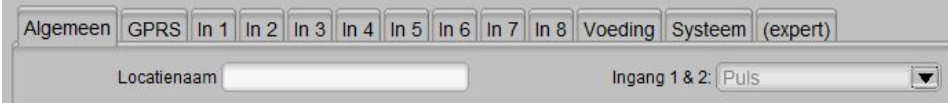

Indien voor pulsingangen wordt gekozen zal het aantal pulsen op die ingangen worden bijgehouden en periodiek gelogd als er een toename is van het aantal pulsen.

# 7.4.4 Systeemsettings

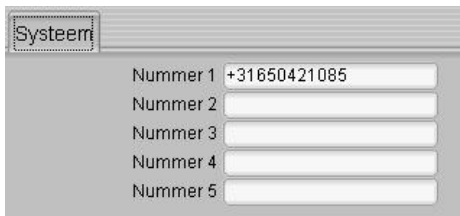

Als er problemen zijn met het GPRS-netwerk, of met de server, dan kunnen er systeemfouten verstuurd worden (per SMS). De nummers kunnen in bovenstaand scherm worden ingevuld.

Als het eerste nummer de melding accepteert, is het melden klaar. Mocht deze de melding niet accepteren, dan zal het nog twee maal geprobeerd worden. Daarna wordt het volgende nummer in de lijst gebruikt.

#### 7.5 GPRS-ABONNEMENTEN

Afhankelijk van de gewenste functionaliteit, zijn er diverse mogelijkheden bij het afsluiten van een GPRS-abonnement. Zo is het mogelijk om een vast IP-adres aan te vragen en vaak is het ook mogelijk om aan te geven of het modem van buitenaf te benaderen is. De optie "van buitenaf te benaderen" is zinloos bij de Severa Webmeter, aangezien deze niet als server kan worden ingesteld.

Een vast IP-adres is niet noodzakelijk, maar kan handig zijn omdat de server de melder dan aan zijn IP-adres kan herkennen.

Een standaard GPRS-abonnement (met een dynamisch IP-adres) voldoet prima voor de Severa Webmeter.

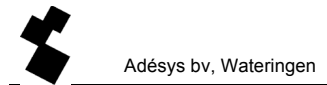

# 8 DE SEVERA ALS MODEM

De Severa PSTN, GSM en GPRS Steady Connect zijn uitgerust met modemfunctionaliteit. De Severa gedraagt hierbij zich als elk standaard analoog modem. Zo heeft de basis set AT-commando's, onafhankelijk van het gekozen communicatienetwerk, dezelfde reactie tot gevolg. Op deze wijze zijn de diverse Severa types volledig uitwisselbaar. Dit geldt echter niet voor de Severa Webmeter die geen modemfunctionaliteit heeft. Voor expert gebruikers is via onze web-site www.adesys.nl ook een uitgebreide set AT-commando's beschikbaar.

# 8.1 DE BASIS AT-COMMANDO'S

De basis set AT-commando's van de Severa biedt in de meeste gevallen alle besturingsmogelijkheden om een modemverbinding op te zetten. Een AT-commando begint altijd met de letters AT (afkorting van "attention"). Hierna volgt een letter voor de opdracht, eventueel gevolgd door een cijfer als parameter. Het commando wordt afgesloten met een carriage return, ofwel enter. De modem zal na ontvangst een reactie sturen om aan te geven of de opdracht uitgevoerd is.

#### De Severa AT-commando's:

#### **Controle commando's**

- AT Controle van verbinding, bevat geen opdracht.
- ATI Geeft informatie zoals type en versienummer van het modem (Info).

#### **Commando's m.b.t. reactie op de COM poort**

- ATE Bepaalt of ingetikte commando's ook teruggestuurd worden naar gebruiker (Echo).
- ATQ Bepaalt of de modem terugmeldingen geeft (Quit).
- ATV Bepaalt of modem reacties d.m.v. leesbare tekst of cijfercodes gegeven worden (Verbal).
- ATX Bepaalt of modem uitbreide of beknopte reacties geeft (eXtended reply).

#### **Commando's m.b.t. de modemverbinding**

- ATA Start modem als deze gebeld wordt (Answer).
- ATD Start modem om te gaan bellen (Dial).
- ATO Schakelt terug van commando naar modem toestand (Online).
- ATH Sluit een eventuele modemverbinding af (Hangup).
- AT\N Bepaalt gedrag van de foutcontrole tijdens een modemverbinding.
- AT%C Bepaalt gedrag van datacompressie tijdens een modemverbinding.
- +++ Schakelt vanuit de modem toestand naar de commando toestand, mits voorafgegaan en gevolgd door 1 seconde datastilte.

#### **Overige commando's**

- ATL Bepaalt het luidspreker volume (Loudness).
- ATM Bepaalt het luidspreker gedrag (Monitor).
- ATS Vullen of opvragen van zn. S registers zoals:
	- S0 Bepaalt automatisch beantwoorden.
	- S7 Maximale wachttijd voor het opbouwen van verbindingen.
- ATZ Zet modem met alle instellingen terug in de uitgangspositie.

Adésys bv, Wateringen

- AT&D Definieert de reactie op het DTR signaal.
- AT&F Zet alle instellingen terug in de fabriekstand.
- AT&W Maakt de huidige instellingen tot de nieuwe uitgangspositie.
- AT+CMGS Direct versturen van een SMS bericht
- AT+CSQ Opvragen van de RF ontvangstkwaliteit

Na een AT-commando stuurt de Severa een modemreactie. Afhankelijk van de commando's ATQ, ATV en ATX volgt een reactie in tekst, een cijfercode of geen reactie. Onderstaande tabel geeft alle mogelijke reacties van de Severa:

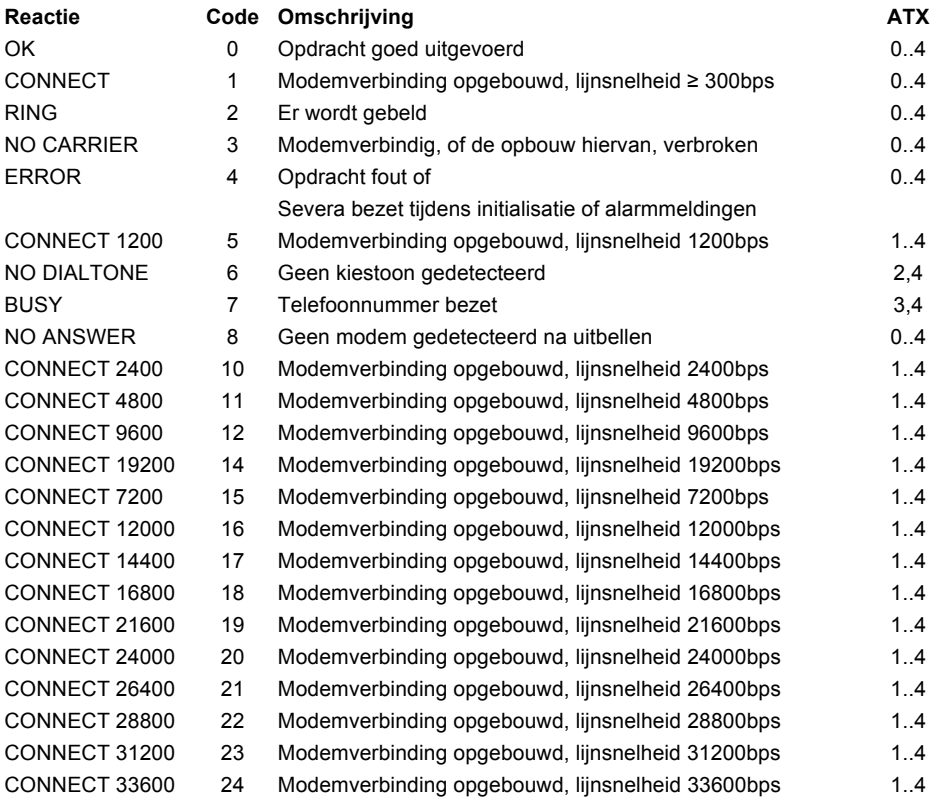

# 8.1.1 ATA

Na ontvangst van een RING kan m.b.v. het ATA commando het modem gestart worden. Na ATA dient gewacht te worden op een van de reacties CONNECT (…) of BUSY. Indien voor die tijd data over de COM poort komt, wordt het opbouwen van de verbinding afgebroken (zonder modem reactie).

# 8.1.2 ATD

Met het ATD commando kan een modemverbinding opgezet worden. Achter ATD wordt het telefoonnummer ingevuld van het ontvangende modem. Na ATD dient gewacht te worden op een van de reacties CONNECT (…), NO DIALONE, BUSY of NO ANSWER. Indien voor die tijd data over de COM poort komt, wordt het opbouwen van de verbinding afgebroken (zonder modem reactie).

# 8.1.3 ATE

ATE bepaalt of ingetikte commando's ook teruggestuurd worden naar gebruiker. Dit is handig als een gebruiker m.b.t. een terminal emulatie contact heeft met de Severa. Zo kan deze precies zien wat er ingetikt is. Er zijn echter ook applicatie die last hebben van de teruggestuurde tekens. Dit is vaak het geval waar de modem door een geautomatiseerd systeem, zoals een PLC, aangestuurd wordt. Na ATE reageert de modem met OK.

- ATE0 (Echo off) ingetikte commando's worden niet teruggestuurd
- ATE1 (Echo on) ingetikte commando's worden wel teruggestuurd (=standaard)

# 8.1.4 ATH

ATH dient om een actieve modemverbinding af te breken. Hiervoor dient eerst de modem in de commando stand gezet te worden (zie +++). Na ATH reageert de modem met OK.

# 8.1.5 ATI

Met ATI kan modem informatie opgevraagd worden zodat verschil in model of versie bepaald kan worden. Na ATI wordt de modeminformatie gegeven, gevolgd door OK.

- ATI0 Opvragen typecodering van de betreffende Severa
- ATI1 Opvragen versienummer van de Severa firmware
- ATI2 Opvragen datum firmware
- ATI3 Opvragen type GSM modem

# 8.1.6 ATL (alleen bij Severa PSTN)

ATL bepaalt het volume van de monitorspeaker (zie ook ATM). Nadat het volume opgegeven is, reageert de modem met OK.

- ATL0 Speaker uit
- ATL1 Speaker op laag volume
- ATL2 Speaker op midden volume (=standaard)
- ATL3 Speaker op hoog volume

# 8.1.7 ATM (alleen bij Severa PSTN)

Met ATM wordt ingesteld wanneer de monitor speaker klinkt (zie ook ATL). Na ATM reageert de modem met OK.

- ATM0 Speaker altijd uit (=standaard)
- ATM1 Speaker is aan tijdens kiezen en verbindingsopbouw, uit tijdens verbinding
- ATM2 Speaker is altijd aan

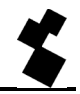

ATM3 Speaker is aan tijdens verbindingsopbouw, uit tijdens kiezen en verbinding

# 8.1.8 ATO

Met ATO kan vanuit commando stand (zie +++) naar de modem stand geschakeld worden. Dit gebeurt alleen als er al een modemverbinding opgezet is. De modem reageert met CONNECT (..).

# 8.1.9 ATQ

ATQ schakelt de reacties van het modem aan en uit. Er zijn geautomatiseerde systemen die niet met deze modemreacties overweg kunnen. Schakel in zo'n geval de reactie uit. De reactie op ATQ is OK.

- ATQ0 (Quit off) modem geeft wel reacties (=standaard)
- ATQ1 (Quit on) modem geeft geen reacties

# 8.1.10 ATS

De modem beschikt over z.g.n. S registers om bepaalde instellingen in op te slaan. Met ATS kunnen deze registers gelezen en beschreven worden. Gebruik een vraagteken (?) om een S register te lezen. Bijvoorbeeld het commando ATS0? leest S register 0. De modem reageert met de waarde van het gevraagde register, gevolgd door OK. Schrijven van dit register kan met het is gelijk teken (=). Bijvoorbeeld ATS7=55 zet S register 7 op de waarde 55.

De Severa bevat de volgende S registers:

ATS0 regelt het automatisch beantwoorden als er gebeld wordt naar de modem. Indien S0 op 0 gezet wordt, wordt er niet automatisch opgenomen (=standaard). Elke waarde groter dan 0 geeft het aantal belsignalen aan waarne het modem op moet nemen. Hier wordt het modem automatisch gestart op dezelfde wijze als met het ATA commando gebeurt. De modem geeft vervolgens als reactie CONNECT (…) of BUSY. Indien voor die tijd data over de COM poort komt, wordt het opbouwen van de verbinding afgebroken (zonder modem reactie).

ATS7 bepaalt hoelang het opbouwen van een modemverbinding maximaal mag duren. Als na de opgegeven tijd (in seconden) de verbinding niet tot stand is gekomen, wordt de opbouw gestaakt en komt de modem in rust. De standaard instelling is 90 seconden (ATS7=90).

# 8.1.11 ATV

ATV bepaalt of de modem reacties gegeven worden als leesbare tekst, als een cijfer code. Dit laatste is noodzakelijk voor bepaalde geautomatiseerde systemen die de modem besturen. De modem reageert met OK (of 0).

- ATV0 Modem geeft numerieke reacties (cijfer code)
- ATV1 Modem geeft tekst reacties (=standaard)

#### 8.1.12 ATX

Met dit commando worden twee functies ingesteld. Als eerste wordt bepaalt of de modem gebruik maakt van de signalen van de telefooncentrale zoals kiestoon en bezettoon. Daarmee samen wordt

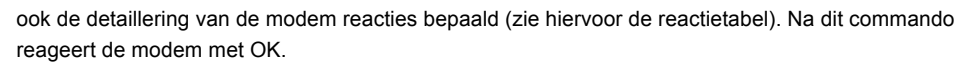

- ATX0 Telefoonsignalen worden niet gebruikt, basis reacties
- ATX1 Telefoonsignalen worden niet gebruikt, uitgebreide reacties
- ATX2 Alleen de kiestoon wordt gebruikt, uitgebreide reacties
- ATX3 Alleen de bezettoon wordt gebruikt, uitgebreide reacties
- ATX4 Alle telefoonsignalen worden gebruikt, uitgebreide reacties (=standaard)

# 8.1.13 ATZ

ATZ brengt de modem terug in de uitgangspositie. Alle instellingen gaan terug naar de laatst opgeslagen waarde (zie ook AT&W), en een eventuele verbinding wordt afgebroken. De modem reactie is OK.

Behalve met AT&W kan de uitgangspositie ook rechtstreeks via de programmeer omgeving in het telefoonboek aangepast worden. Indien dit niet goed ingesteld wordt, zal ATZ de reactie ERROR geven.

# 8.1.14 AT\N (alleen bij Severa PSTN)

De Severa modem is heeft ingebouwde protocollen om de verbinding te controleren op fouten, en de gegevens te comprimeren. Hiervoor zijn twee verschillende protocollen beschikbaar V.42 en MNP. Uiteraard kunnen deze protocollen alleen gebruikt worden als de modems aan beide zijden van de verbinding hiermee uitgerust zijn. Let op dat er modems zijn waar deze protocollen niet aanwezig zijn. Ondanks de mogelijkheid tot automatisch detectie hiervan, is het soms noodzakelijk om die protocollen geheel uit te schakelen. Het AT\N commando regelt dit aan en uit schakelen (zie ook AT%C). De modem reactie op AT\N met OK.

- AT\N0 Alle protocollen zijn uitgeschakeld. Aanbevolen bij communicatie met modems zonder foutcontrole en compressie
- AT\N1 idem
- AT\N2 Automatische detectie van MNP foutcontrole protocol
- AT\N3 Automatische detectie van V.41 foutcontrole protocol, ook voor MNP (=standaard)

#### 8.1.15 AT%C (alleen bij Severa PSTN)

Indien met AT\N een foutcontrole protocol is ingeschakeld, kan met AT%C bepaald worden of de verstuurd data gecomprimeerd moet worden. Afhankelijk van de soort data kan hiermee een aanzienlijke snelheidswinst geboekt worden.

- AT%C0 datacompressie uitgeschakeld
- AT%C1 datacompressie volledig ingeschakeld (=standaard)
- AT%C2 alleen datacompressie voor verzonden data ingeschakeld
- AT%C3 alleen datacompressie voor ontvangen data ingeschakeld

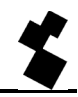

# 8.1.16 AT&D

Verbreken van een modemverbinding is mogelijk door het sturen van het DTR signaal. Indien dit signaal echter niet aanwezig is, dient deze functionaliteit uitgeschakeld te worden met het AT&D commando.

- AT&D0 DTR signaal wordt genegeerd en wordt verondersteld "ON" te zijn. Hierdoor is het mogelijk met terminals te werken die geen DTR signaal hebben (=standaard)
- AT&D1 niet geldig
- AT&D2 "hang-up" Inactief worden van het DTR signaal schakelt de modem "OFF-LINE"

# 8.1.17 AT&F

AT&F zet alle modeminstellingen terug naar de fabrieksinstelling. De reactie is OK.

# 8.1.18 AT&W

AT&W slaat alle huidige instellingen op, en bepaalt zo de nieuwe uitgangspositie na opstarten en het ATZ commando. Zoals elke Severa instelling wordt deze instelling in het telefoonboek opgeslagen. Hiermee kan tijdens de programmering van de Severa ook direct de modem ingesteld worden. Handmatig aanpassen van deze instelling is mogelijk, maar dient met de grootste zorg te gebeuren. Een verkeerde instelling kan onvoorspelbare gevolgen hebben.

# 8.1.19 AT+CMGS

Via het AT+CMGS commando is het voor de meeste GSM modem mogelijk om direct een SMS bericht te versturen. Dit commando is vanaf firmware versie 3.25 ook voor de Severa beschikbaar.

Commando: +CMGS=<telnr><CR>

<telnr> = Telefoonnummer van de ontvanger van het SMS bericht in +316….. formaat

<CR> = Carriage return

Na de CR zal het modem reageren met het > teken. U kunt nu uw tekst invoeren. Om de tekst af te sluiten geeft u CTRL-Z. Het modem zal hierop reageren met +CMGS: 000 en een OK om aan te geven dat het verzenden is gelukt.

Als u het commando na het > teken wilt afbreken, dan kunt u een ESC i.p.v. CTRL-Z sturen.

Voorbeeld:

```
AT+CMGS="+31622446098"[CR]
> Test bericht[CTR-Z]
+CMGS: 000[CR]
OK
```
Het instellen van andere SMS settings, zoals het SMS Service Centre Address (+CSCA) en het Message Format (+CMGF) worden niet ondersteund.

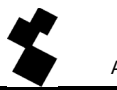

Mochten deze commando's al in uw applicatiesoftware staan, dan is dat geen probleem. De Severa is namelijk zodanig in te stellen dat onbekende AT-commando's genegeerd worden. Er zal gewoon een OK worden verstuurd. Deze instelling is te maken met **SevProg**.

Het SMS Service Centre Address wordt van de SIM kaart gehaald.

Dit commando wordt ook voor analoge lijnen (PSTN) ondersteund. Het is dan wel noodzakelijk om m.b.v. **SevProg** het centralenummer in te stellen.

Het maximum aantal te versturen karakters is voor GSM 145 en bij PSTN 45

# 8.1.20 AT+CSQ

Opvragen van de RF ontvangstkwaliteit. De waarde wordt weergegeven in een lineaire schaal van 0 tot 31 waarbij de waarde 0 overeenkomt met geen ontvangst (0%), en de waarde 31 maximale ontvangststerkte (100%).

#### $8.1.21 + + +$

Als de modem in de data stand staat kan met behulp van +++ teruggeschakeld worden naar de commando stand. Vanuit de commando stand kan bijvoorbeeld de verbinding verbroken worden (zie ATH). Om te snel omschakelen te voorkomen dienen de tekens +++ voorafgegaan en gevolgd te worden door 1 seconde data stilte.

Dus de modem schakelt naar de commando stand na: 1sec. rust, +++, 1sec. rust. De modemreactie is OK. Hierna kunnen commando's ingegeven worden.

# 8.1.22 Basis AT-commando instellingen voor Severa PSTN-, GSM- en GPRSmodems

De volgende basis AT-commando instellingen kunnen met behulp van **SevProg** worden opgeslagen in het geheugen van de Severa. Ga hiervoor naar het tapblad "Modem".

#### **PSTN modem**

AT&W (basis init): E1V1Q0X4&D0 AT&W (basis init): %C1\N3L2M0 AT&W (basis init): S0=0S7=90

#### **GSM / GPRS modem**

AT&W (basis init): E1V1Q0X4&D0 AT&W (basis init): niets invullen AT&W (basis init): S0=0S7=90

Bij deze instelling staat de "auto-answer" functie uit. Om het modem te laten opnemen na bijvoorbeeld twee belsignalen, dient het commando S0=0 te worden veranderd in S0=2

Op afstand kan bij een reeds in bedrijfgestelde Severa deze "auto-answer" functie alsnog worden ingesteld door het toesturen van een SMS-bericht met de volgende tekst: #AA#

Het modem zal nu na een belsignaal opnemen. Deze op afstandgemaakte instelling wordt echter niet permanent in het flashgeheugen opgeslagen!

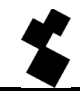

# 8.2 MODEM EXPERTGEBRUIKERS

Zoals al eerder vermeld zal de Severa basis AT-commandoset meestal afdoende zijn voor modemcommunicatie. Er zijn echter gevallen waarbij een van vele andere AT-commando's noodzakelijk is voor het opzetten van een verbinding. De Severa biedt hier mogelijkheden voor. Om van deze mogelijkheden gebruik te maken is echter gedegen modemkennis noodzakelijk. Bij verkeerd gebruik kan de Severa onvoorspelbaar reageren. Ook moet er rekening mee gehouden worden dat deze expert commando's bij verschillende types Severa anders gebruikt moeten worden.

# 8.2.1 De Severa intern

Om gebruik te maken van de expert commando's is het noodzakelijk enige kennis te hebben van de interne opbouw van de Severa.

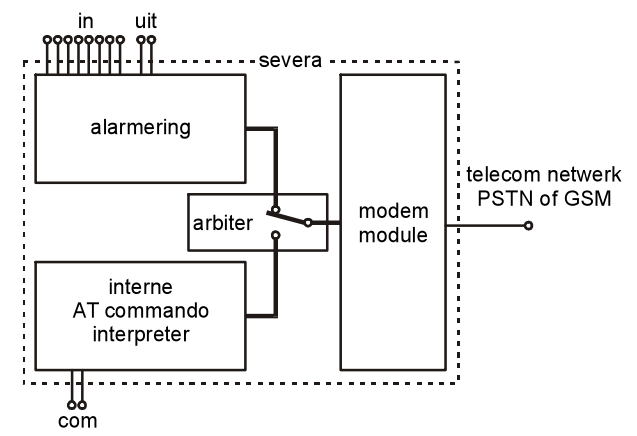

De Severa bevat een interne AT-commando interpreter die zorgt voor de werking van de basis AT set. Indien een modemverbinding opgezet moet worden, zal dit via de modemmodule lopen. Deze is afhankelijk van het type telecomnetwerk voor de Severa. Verschillen in modemmodules worden door de interpreter opgevangen, waardoor de Severa's uitwisselbaar zijn.

Om te voorkomen dat de modem en alarmeringsfuncties in de Severa elkaar in de weg zitten, is een arbiter geïntroduceerd. Die arbiter zorgt ervoor dat er gedefinieerd van alarmering naar modemcommunicatie geschakeld wordt en andersom.

# 8.2.2 Opstarten van een modemverbinding

Met behulp van de commando's ATD en ATA of door auto answer wordt het opbouwen van een modemverbinding gestart. De interne AT-commando interpreter zal via de arbiter aanvragen de modemmodule in gebruik te nemen. Als dit lukt, dus als er geen alarmering plaats vindt, wordt die module volledig geïnitialiseerd. Vervolgens wordt de verbindingsopbouw gestart.

De initialisatie van de modemmodule vindt in 3 stappen plaats, de basis init, de AT interpreter init, en de expert user init. De basis initialisatie heeft betrekking op de reacties van de modem module, zodat

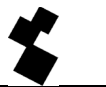

de interpreter deze eenduidig kan aansturen. Vervolgens worden de instellingen die de gebruiker via de AT interpreter gemaakt heeft naar de module gestuurd. Bij de expert user initialisatie worden de AT-commando's die opgegeven zijn in het telefoonboek naar de modemmodule gestuurd.

## 8.2.3 Expert user modem initialisatie

De AT-commandoset voor de modemmodules zijn beschikbaar op www.adesys.nl, op de download pagina. Deze documentatie is alleen in de Engelse taal beschikbaar.

Indien een modemverbinding geïnitialiseerd moet worden met een commando uit de expert AT set, dient dit commando in het telefoonboek opgenomen te worden. De velden 100 t/m 109 zijn hiervoor gereserveerd.

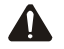

Laat de letters AT voor het commando weg. De Severa zal elk veld, voorafgegaan door de letters AT, en afgesloten met carriage return naar de modemmodule sturen. Mocht een commando te lang zijn voor één veld, kan het volgende veld gebruikt worden om verder te gaan. Het laatste teken in het eerste veld moet dan een back slash (\) zijn.

Voorbeelden (AT set voor PSTN gebruikt):

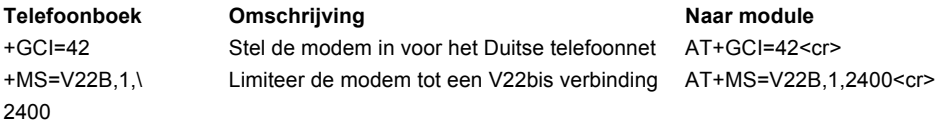

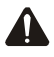

Commando's die de reactie van de modemmodule veranderen kunnen de werking van de Severa negatief beïnvloeden.

De commando's voor de modemmodules voor PSTN, GSM en GPRS reageren niet in alle gevallen op dezelfde manier. Lees de betreffende beschrijving van de AT-commandoset daarom goed door.

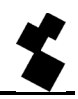

# 9 TECHNISCHE SPECIFICATIES

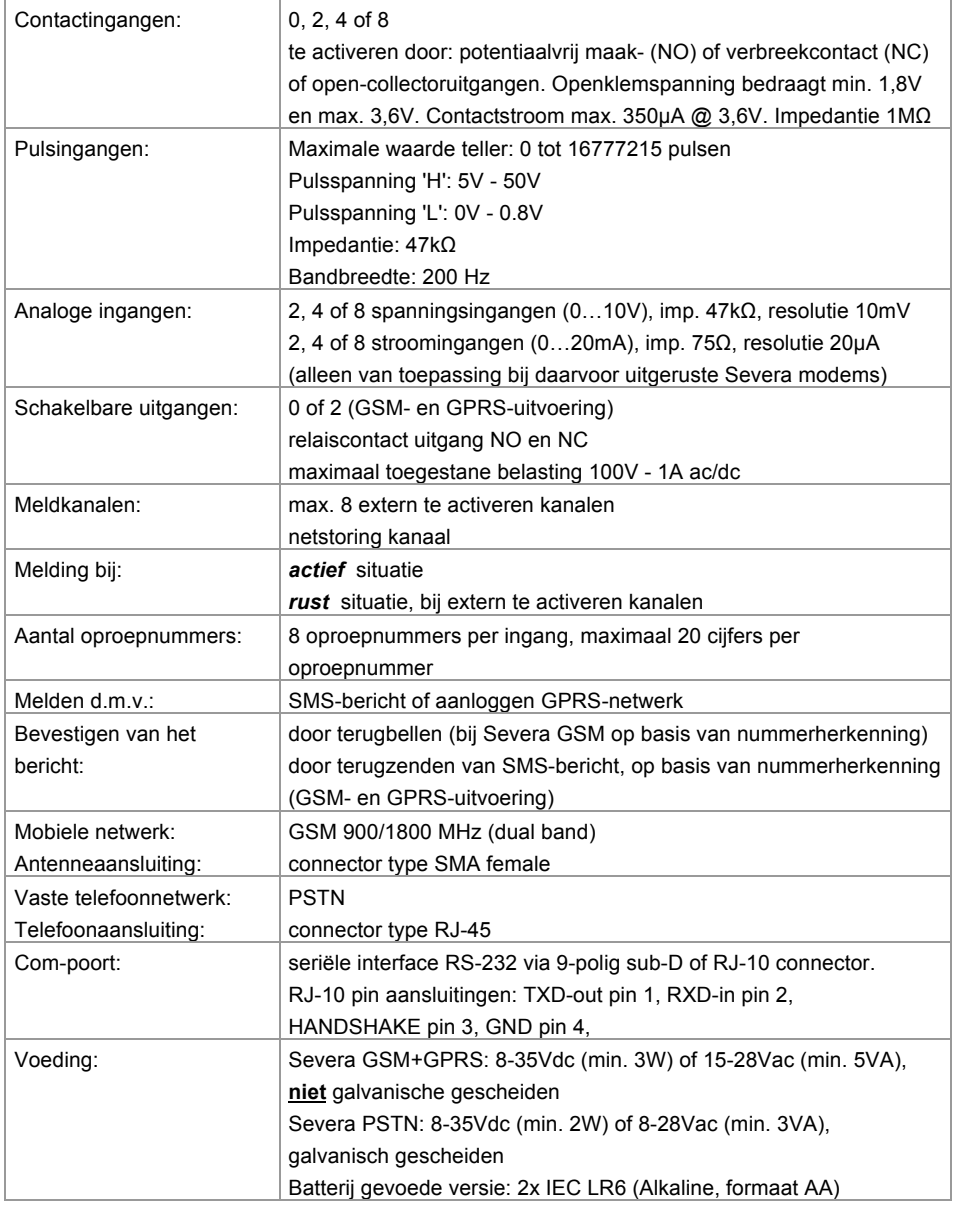

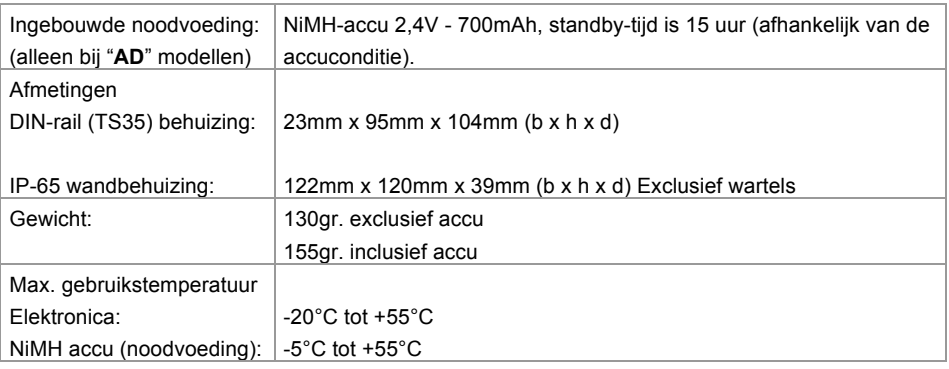

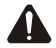

Indien de Severa in GSM uitvoering wordt aangesloten op een applicatie (procesregelaar, PLC, computer, active opnemer enz.) zonder galvanische scheiding en de Severa GSM is aangesloten op dezelfde voeding, dan ontstaat er een reële kans op aardlussen en/of kortsluiting van deze voeding!

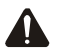

Uitvoeringen met ingebouwde noodvoeding:

Severa modems hebben een optionele ingebouwde noodvoeding. Deze bestaat uit een laadinrichting en 2 stuks NiMH oplaadbare batterijen. De levenduur van de batterijen is sterk afhankelijk van de gebruiksomstandigheden. Controleer regelmatig de goede werking van de noodvoeding door de netvoeding los te nemen. Het is belangrijk dat de batterijen worden vervangen indien deze defect zijn, daar ze anders schade kunnen toebrengen aan de Severa.

 $\boldsymbol{\zeta}$ 

# 10 BIJLAGE

# 10.1 LED STATUSINDICATIE

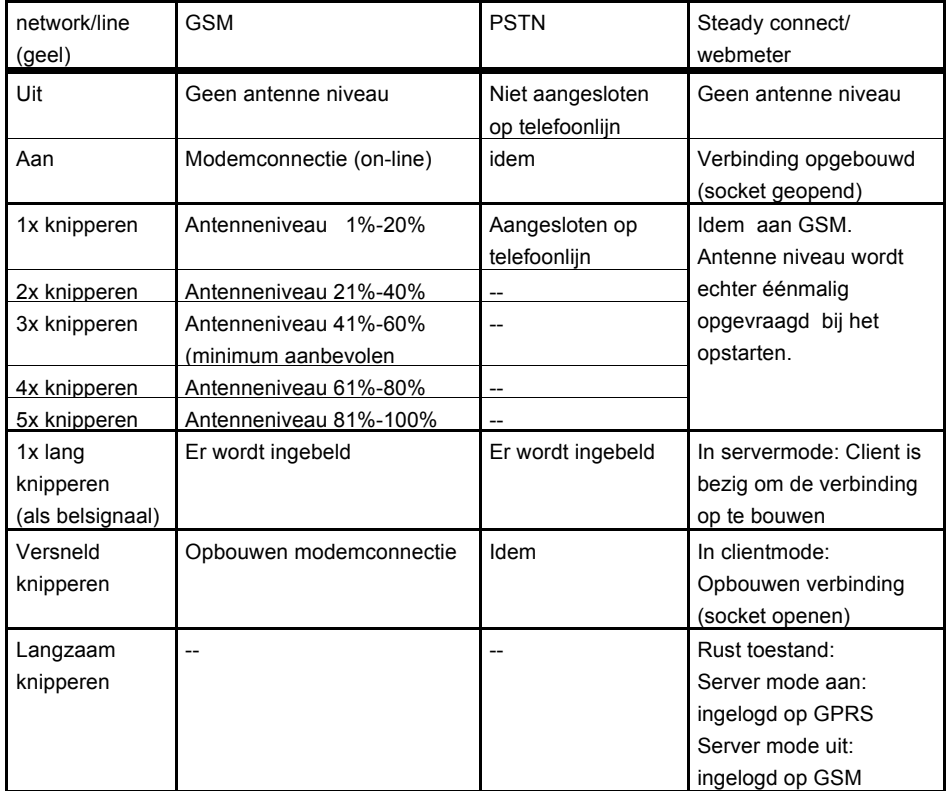

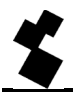

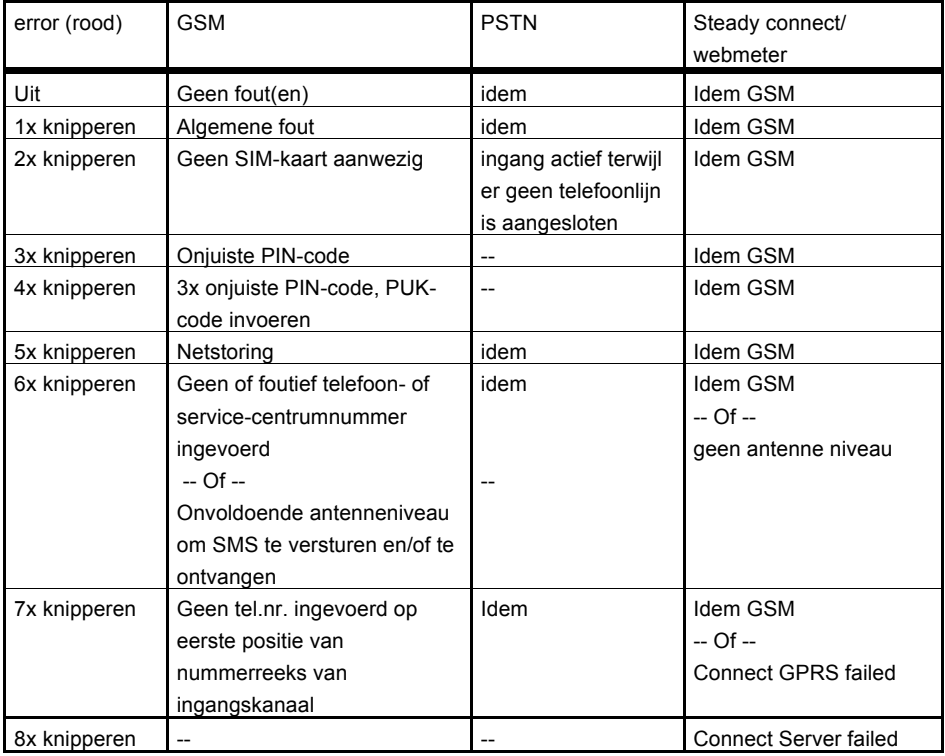

Adésys bv, Wateringen

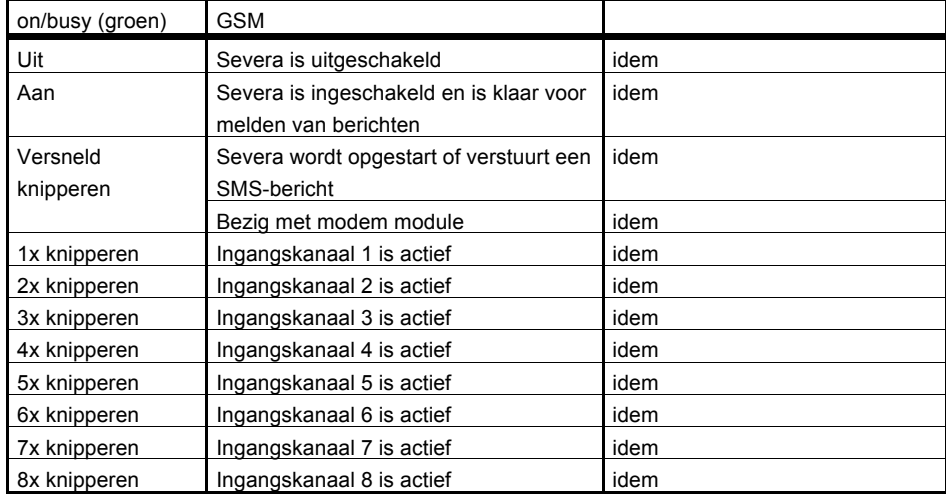

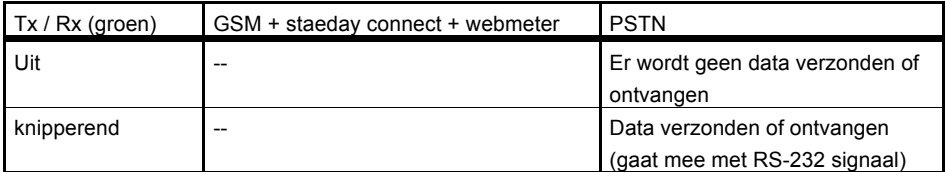

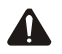

Indien meerdere ingangskanalen actief zijn, wordt de status van elke ingang afzonderlijk achter elkaar weergegeven.

Als na het inschakelen van de Severa alle LED's gelijktijdig knipperen, is het mogelijk dat de voedingsspanning niet is aangesloten en de optionele interne noodaccu te ver is ontladen.

# 10.2 OVERZICHT TE VERSTUREN COMMANDO'S (GSM- en GPRS-uitvoeringen)

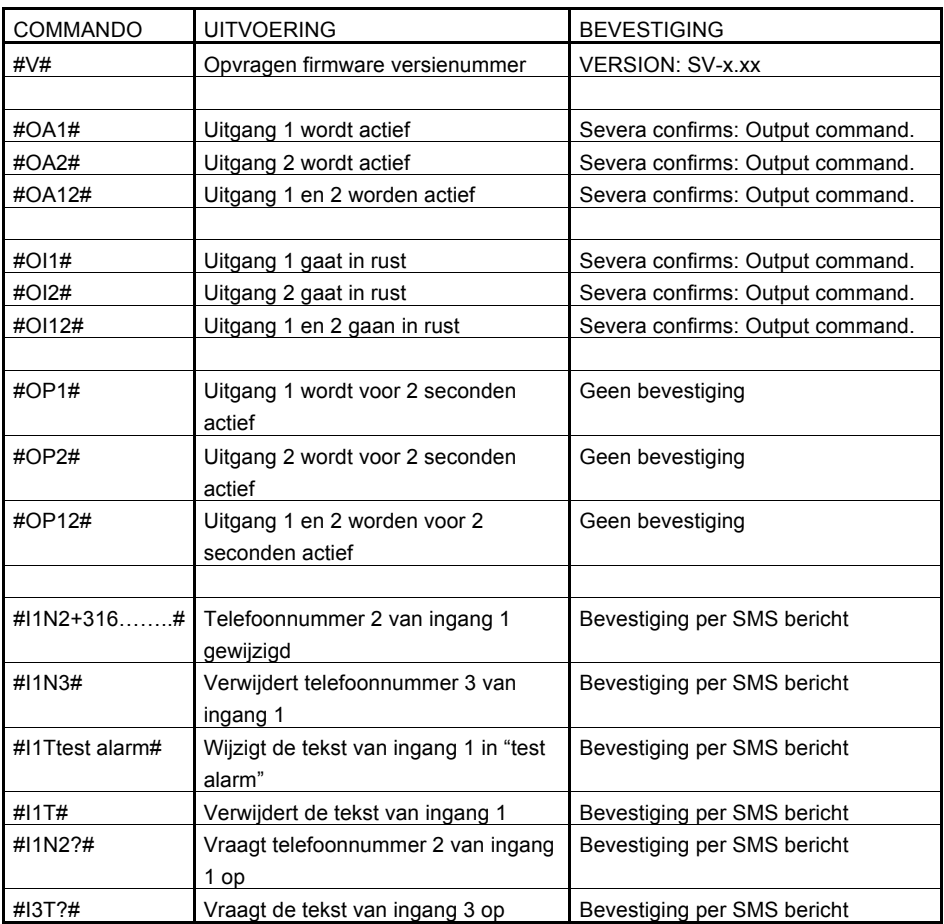

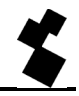

# 10.3 MELDEN NAAR ARA

Voor melden naar een ARA-pro (Alarm Registratie en Afhandelingssyteem van Adésys) meldcentrale dient men in de tekst van het bericht de volgende notatie (format) te gebruiken.

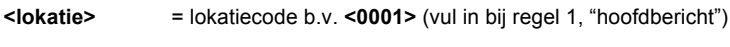

**<alarm><SV>** = alarmnummer (contactingang) b.v. **<1><SV>**

Omdat er geen aparte invulmogelijkheden voor alarm- en rustmeldingen zijn, moet achter het nummer van de alarmingang **<SV>** worden geplaatst. De lijninterface ziet dan aan *IDLE* of *ACTIVE* of het een alarm- of rustmelding betreft.

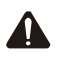

Melden naar de ARA-pro meldbank is alleen mogelijk indien de meldbank is uitgerust met een SMS-ontvanger type AR-MT2SG

## 10.4 SEVERA–COMPRI KOPPELING

#### 10.4.1 Modem instellingen

Om de Severa te kunnen gebruiken in combinatie met een *Compri* systeem, moeten er een aantal zaken in acht worden genomen.

In het Priva pakket moet een *initialisatiestring* worden ingevuld, die vervolgens door de *Compri* in de Severa wordt geschoten. In ieder geval mag er geen **&F** in staan.

Een goed werkende string is: **ATM0E0V0S0=2S7=80**

Het laatste gedeelte (**S7=80**) is alleen nodig indien het opbouwen van de modemverbinding langer duurt dan de standaard *timeout* van 50 seconden.

Dit is bijvoorbeeld het geval als er naar een ARA-systeem gemeld wordt waar bij "*Instellen COMpoor*t" alle inkomende opties aan staan, dus acceptatiemeldingen, semadigit- en modemboodschappen.

De volgende modeminstellingen zijn noodzakelijk:

- **Baudrate**: afhankelijk van de ingestelde snelheid in de *Compri*
- **Pariteit:** 8N1

Voor zowel de *Compri-8*, als wel de *Compri-HX* is een speciale communicatiekabel beschikbaar. Het artikelnummer hiervoor is **SV-22** (RS-232 kabel Severa // Compri – RJ-10 / RJ-45 / adapter Sub-D9).

Bij gebruik van de RJ-10 aansluiting moet de handshake pin op DCD zijn ingesteld (instellen via "*Modem*" tab in **SevProg**).

De firmware in de ARA / Smartalarm-lijninterface moet minimaal **X14P** of **X25P** zijn.

Zoals bij elk ARA-systeem, dient *spraak* in de lijn-interface ingesproken te zijn!

#### 10.4.2 Compri-HX / Severa montageaanbevelingen

- Sluit de **aarde** van de *Compri-HX* zo kort mogelijk aan op het **aardblok** (volgens voorschrift van Priva).
- Sluit de **GND** van de voeding van de Severa eveneens zo kort mogelijk aan op het **aardblok**, bij voorkeur met montagedraad van minimaal **1mm<sup>2</sup>** en een maximale lengte van **1m**
- Sluit de voedingskabel t.b.v. van de Severa via een zekering van **1AT** aan op de 24Vac voeding. De diameter van deze voedingskabel moet minimaal **0,5mm<sup>2</sup>** bedragen, de lengte maximaal **5m**

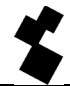

# 10.5 AANTEKENINGEN

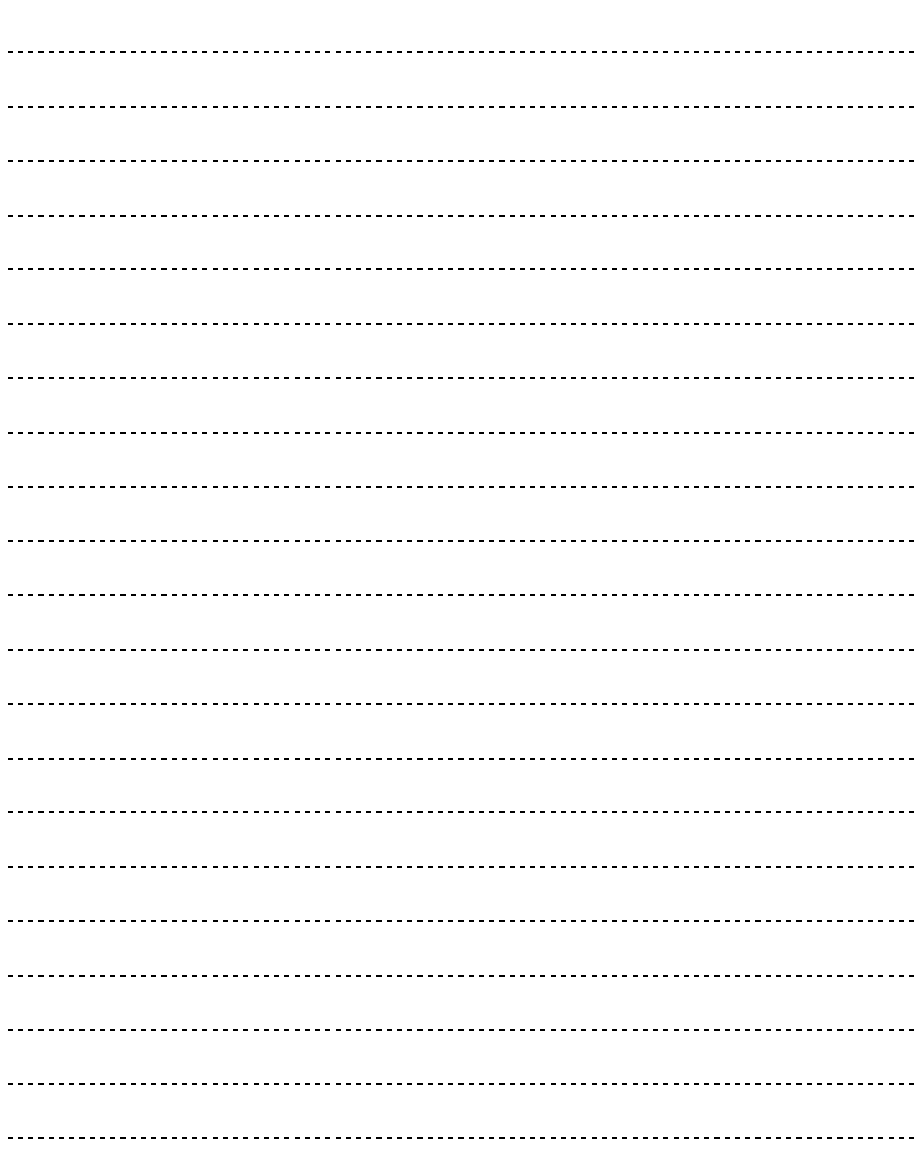

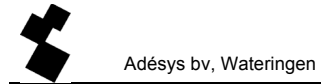

#### AANTEKENINGEN

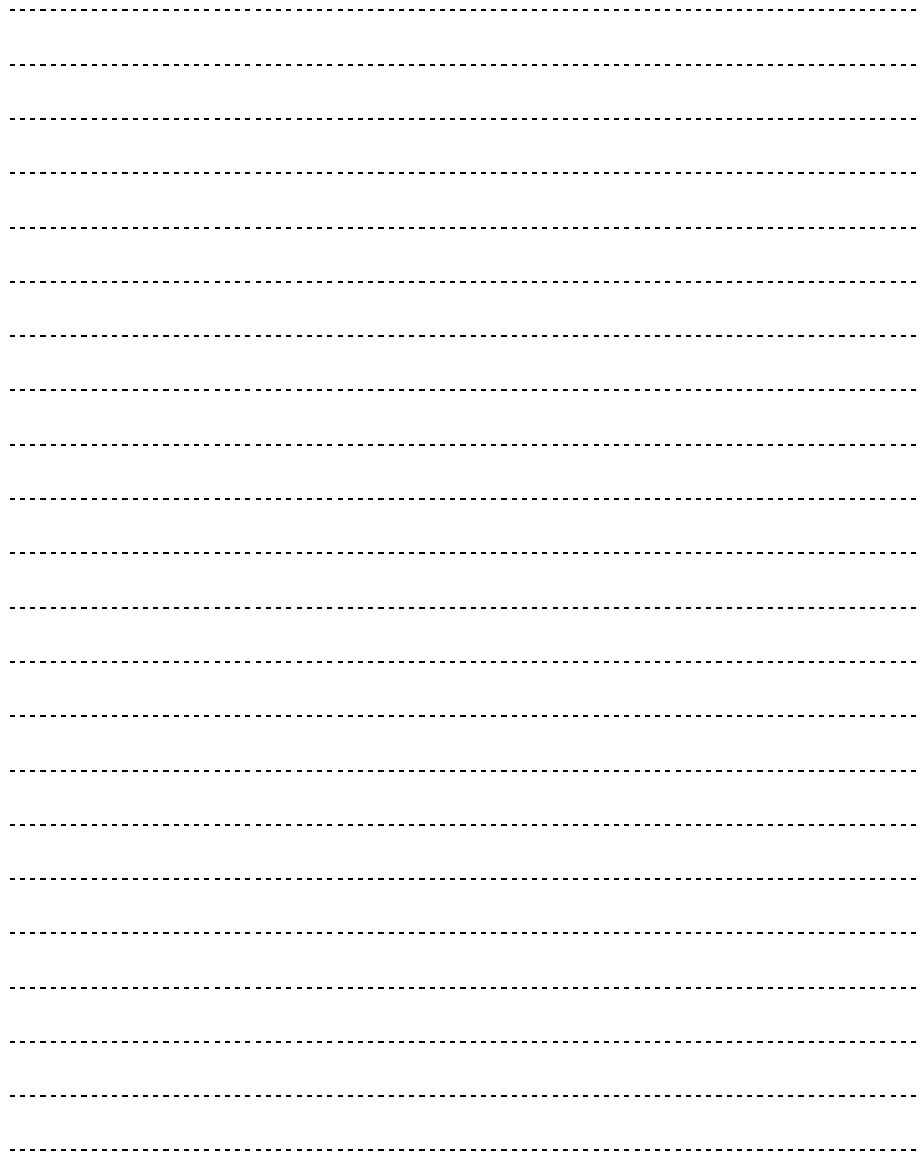

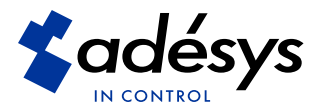

website: www.adesys.nl e-mail: info@adesys.nl

# OP **AFSTAND** DE **BESTE**

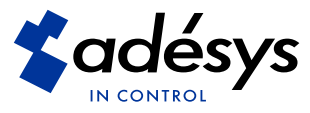

Molenweer 4 2291 NR Wateringen (NL)

tel: +31 (0) 174 296389 fax: +31 (0) 174 293807

website: www.adesys.nl e-mail: info@adesys.nl